# **UNIVERSIDAD DE SONORA**

**DIVISIÓN DE INGENIERÍA Departamento de Ingeniería Industrial**

DESARROLLO DE UNA PLATAFORMA UNIFICADA DE UN SISTEMA DISTRIBUIDO CON MODULOS DE **CONTROL ELECTRÓNICO PARA EL SECTOR AUTOTRANSPORTE** Reporte de Prácticas Profesionales

# **PRESENTA: SANCHEZ VALENZUELA ERICK GUZMAN**

# **INGENIERO EN SISTEMAS DE INFORMACIÓN**

Director: Dr. Mario Barceló Valenzuela

# ÍNDICE GENERAL

1. [INTRODUCCIÓN](#page-4-0)

2. [DESCRIPCIÓN](#page-4-1) DEL ÁREA DE LA INSTITUCIÓN DONDE SE REALIZARON LAS **[PRÁCTICAS](#page-4-1)** 

3. [JUSTIFICACIÓN](#page-5-0) DEL PROYECTO REALIZADO

4. [OBJETIVOS](#page-6-0) DE PROYECTO

5. PROBLEMAS [PLANTEADOS](#page-7-0) A RESOLVER

6. ALCANCES Y [LIMITACIONES](#page-8-0)

7. FUNDAMENTO TEÓRICO DE LAS HERRAMIENTAS Y [PROCEDIMIENTOS](#page-9-0)

**[APLICADOS](#page-9-0)** 

8. [PROCEDIMIENTOS](#page-11-0) EMPLEADOS Y ACTIVIDADES DESARROLLADAS

8.1. DESARROLLO DEL SISTEMA DE [INFORMACIÓN](#page-11-1)

8.2. BASES DE [DATOS](#page-11-2)

8.3. ALGORITMOS DE [INTERPRETACIÓN](#page-12-0) DE TRAMAS

8.4. ALGORITMOS DE GENERACIÓN DE [RECORRIDOS](#page-13-0)

8.5. [REPORTES](#page-13-1)

9. [RESULTADOS](#page-13-2) OBTENIDOS

9.1. [ESTRUCTURA](#page-14-0) DE BASE DE DATOS

9.1.1. [PROCESAMIENTO](#page-14-1) DE TRAMAS

9.1.2. BASE DE DATOS DE LA [APLICACIÓN](#page-17-0)

9.1.2.1. [DESCRIPCIÓN](#page-21-0) DE TABLAS

9.1.3. [PROCEDIMIENTOS](#page-22-0) ALMACENADOS

9.2. [INTERFAZ](#page-24-0) GRÁFICA

10. CONCLUSIONES Y [RECOMENDACIONES](#page-37-0)

11. [RETROALIMENTACIÓN](#page-38-0)

11.1. [FORTALEZAS](#page-38-1)

11.2. [DEBILIDADES](#page-38-2)

11.3. [OPORTUNIDADES](#page-38-3)

11.4. [AMENAZAS](#page-38-4)

12. [RECOMENDACIONES](#page-38-5) AL PROGRAMA DE ISI

13. [BIBLIOGRAFÍA](#page-39-0)

# **ÍNDICE DE FIGURAS**

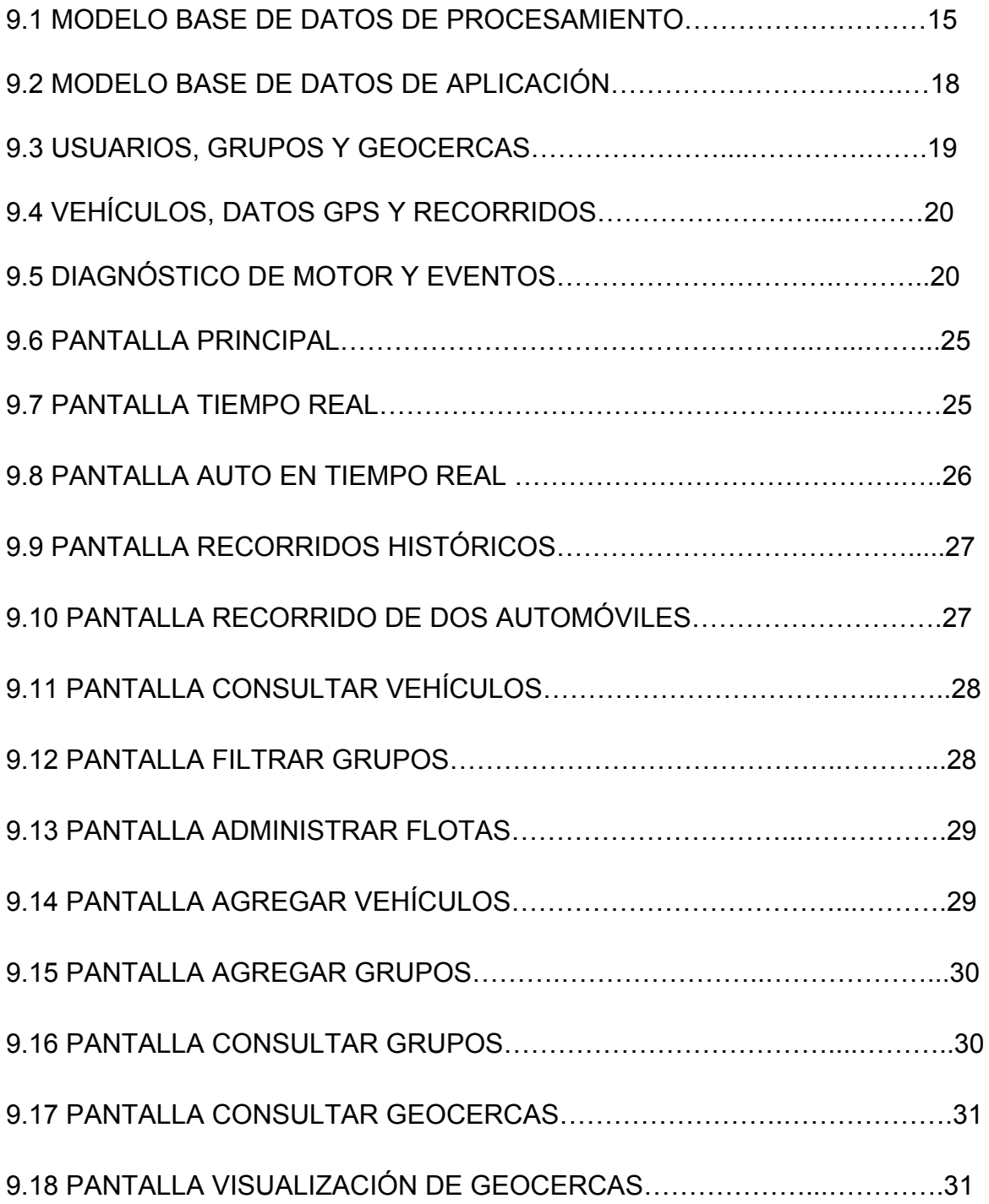

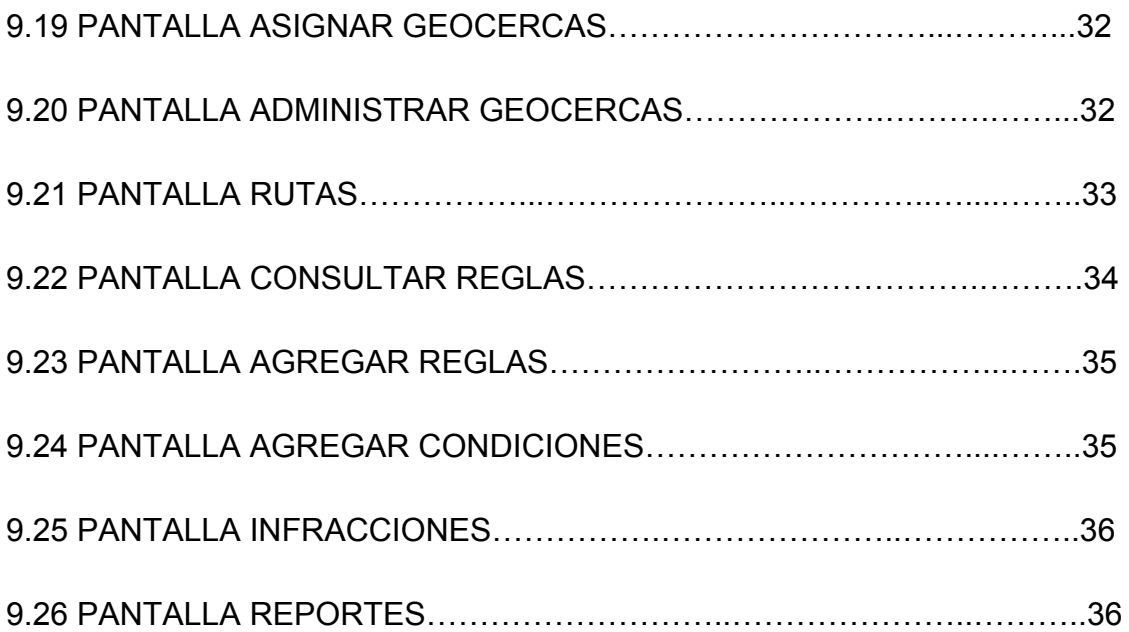

# <span id="page-4-0"></span>**1. INTRODUCCIÓN**

Actualmente, varias empresas realizan la mayor parte de sus procesos a través del uso de tecnologías de la información (TI), las cuales son aprovechadas para evitar lo más posible el cometer errores que un futuro podría llegar a afectar significativamente a dichas empresas. Es por eso que los negocios que aún no manejan dichas tecnologías, deben buscar la manera más viable posible para hacerse de ellas y así lograr una mejora de sus procesos que logre darle competitividad e incluso ventaja sobre las demás empresas.

El presente documento, tiene como propósito de dar un panorama sobre el significado de implementar un sistema de IT en una empresa, es decir, se darán ejemplos de la funcionalidad de este sistema para que se logre comprender su impacto e importancia en las empresas y así, llegar a comprender porque no solo son importantes, sino vitales hoy en día.

Además de lo anteriormente dicho, también se busca en este documento dar una idea de los alcances que se tendrán al implementar un sistema, así como también de las oportunidades que se pueden presentar para beneficiar a una empresa

# <span id="page-4-1"></span>**2. DESCRIPCIÓN DEL ÁREA DE LA INSTITUCIÓN DONDE SE REALIZARON LAS PRÁCTICAS**

Las prácticas profesionales fueron realizadas en el área de desarrollo de proyectos "CSIPro" en el departamento de ingeniería industrial, en la Universidad de Sonora, edificio 5K-201.

Dicha área tiene como objetivo brindar a las empresas servicios de software, planeación de proyectos, así como consultoría y asesoramiento.

En este espacio, alumnos del departamento de Ingeniería Industrial pueden fomentar sus habilidades de desarrollo de software, trabajo en equipo e ir conociendo lo que significa trabajar en un entorno más real.

El encargado del área es el Dr. Gerardo Sánchez, maestro de la Universidad de Sonora.

Los avances del proyecto eran presentados semanalmente al Dr. Sánchez y mensualmente al Licenciado Luis Miguel Martínez Peñuñuri, encargado del área de sistemas de Didcom y al Ingeniero Yojanan Cornejo Chait, director general de Didcom.

# <span id="page-5-0"></span>**3. JUSTIFICACIÓN DEL PROYECTO REALIZADO**

El transporte de carga terrestre o autotransporte es un elemento esencial e integral de una economía industrializada moderna.

- En México, el transporte contribuye en un 6.3% al PIB.
- Genera 2 millones de empleos directos (5to lugar dentro de las 73 ramas económicas del país).

En la medida en que la economía nacional crezca, la producción de materias primas y productos finales se incrementará, generando un incremento constante en la de demanda del autotransporte.

En México, alrededor del 88 por ciento de todas las toneladaskilómetros de carga en el interior del país se realiza por autotransporte. A pesar de la relevancia del transporte de carga, el sector en México, como en muchos otros países no se ha desarrollado. El sector está fragmentado y dominado por los hombres-camión, los cuales carecen de sistemas modernos, administraciones profesionales y apoyo financiero. [1] Se han reportado al año más de 470 000 accidentes de tránsito (La Jornada UNAM, 2014), es necesario un control sobre los vehículos, en este caso correspondientes a diferentes organizaciones.

El Banco Mundial recomienda incorporar buenas prácticas en gestión de operaciones como la reducción de la proporción de kilómetros de vehículos conducidos sin carga. Así como capacitación de los conductores en el control sobre la mayoría de los factores que influyen en el consumo de combustible del vehículo (velocidad, aceleración, frenado, la técnica de cambio, etc.). Fomentar la reducción de consumo de combustible, emisiones de gases de contaminantes y de efecto invernadero, así como reducir los costes de operación de transporte. [2]

Para ayudar a solventar esta problemática se propone desarrollar una plataforma unificada que permita la gestión y monitorización de estas variables para llevar un mejor control de las flotas de cualquier organización dedicada al autotransporte o que se auxilia de este para realizar sus fines.

## <span id="page-6-0"></span>**4. OBJETIVOS DE PROYECTO**

El objetivo principal es desarrollar un sistema integrado de un producto software con módulos de control electrónicos dedicados a los vehículos pertenecientes a compañías que manejan transporte terrestre (autotransporte). Cada dispositivo electrónico irá a borde de cada vehículo sobre el cual se tendrá un control de la ruta, kilometraje, horas de trabajo del motor, uso del cinturón de seguridad, gasto de combustible y prevención y detección de accidentes.

Dentro de los objetivos específicos se tienen:

● Diseñar en software asistido por computadora los diferentes módulos de control electrónico de la plataforma integrada.

- Programar en el entorno de desarrollo de sistemas embebidos los algoritmos resultante del objetivo anterior y programar la interfaz gráfica de usuario (GUI), servidores y bases de datos.
- Probar los sistemas electrónicos e informáticos simultáneamente (testing).
- Aplicar correctivos y ajustes finales, basado en el reporte de evaluación general del funcionamiento de la plataforma integrada.

## <span id="page-7-0"></span>**5. PROBLEMAS PLANTEADOS A RESOLVER**

El proyecto busca llevar a cabo una correcta gestión de los recursos, procesos y riesgos, con el soporte de métodos, herramientas y técnicas que permitan un exitoso desarrollo del proyecto, y así Didlogic (nombre del sistema desarollado) cumpla su propósito de gestionar las flotas de cualquier organización dedicada al autotransporte o que se auxilia de este para realizar sus fines.

El ámbito del producto se compone por un sistema integrado de software y componentes electrónicos que permitirán el control de cualquier vehículo terrestre sea automóviles, autobuses o camiones. Cada dispositivo electrónico irá a borde de cada vehículo sobre el cual se tendrá un control de la ruta, kilometraje, horas de trabajo del motor, uso del cinturón de seguridad, gasto de combustible y prevención y detección de accidentes.

El software deberá contar con una interfaz amigable al usuario y con un nivel alto de usabilidad con el propósito de que pueda usarse sin problemas por personas que trabajen en ese tipo de industrias.

El proyecto se desarrolló en un ámbito con recursos limitados, como en todos los proyectos de tiempo, técnicos y tecnológicos.

## <span id="page-8-0"></span>**6. ALCANCES Y LIMITACIONES**

Es importante tomar en cuenta los supuestos en el que el proyecto se basa y las restricciones impuestas sobre los factores de tiempo, recursos técnicos y tecnológicos.

Se planteó desarrollar la totalidad del sistema en un periodo de tiempo de seis meses, con un comienzo desde el 15 de mayo del 2015 y finalización en septiembre de 15.

El equipo de trabajo siguió la metodología de desarrollo ágil SCRUM y lo conformó por 9 personas con un rol específico asignado a cada uno, entre ellos el Scrum Master, cinco desarrolladores, un analista, un diseñador y uno encargado de calidad.

Durante la realización del proyecto se presentaron diversas limitaciones que impactaron tanto en la calidad de mi trabajo como en el tiempo de entrega o terminación del proyecto, sin embargo, a pesar de todo se pudo lograr lo que la empresa solicitaba.

Por el lado técnico el proyecto requirió de un stack tecnológico totalmente para nosotros, pues consistió en una aplicación web que se desarrolló usando las tecnologías de ASP .NET, SQL Server, Windows Server R2.

Fue necesario también contar con la infraestructura tecnológica básica para comenzar el desarrollo del proyecto, las cuales incluían 9 computadoras para el uso del equipo de trabajo así como dos servidores, uno de pruebas y uno para producción.

Dentro de las limitaciones también se encontró la falta de claridad en los requisitos planteados originalmente para el sistema durante las primeras etapas del desarrollo del sistema.

# <span id="page-9-0"></span>**7. FUNDAMENTO TEÓRICO DE LAS HERRAMIENTAS Y PROCEDIMIENTOS APLICADOS**

## **ASP.Net**

ASP.NET es un framework para aplicaciones web desarrollado y comercializado por Microsoft. Es usado por programadores y diseñadores para construir sitios web dinámicos, aplicaciones web y servicios web XML. Apareció en enero de 2002 con la versión 1.0 del .NET Framework, y es la tecnología sucesora de la tecnología Active Server Pages (ASP). ASP.NET está construido sobre el Common Language Runtime, permitiendo a los programadores escribir código ASP.NET usando cualquier lenguaje admitido por el .NET Framework.

#### **C#**

Es un lenguaje de programación orientado a objetos desarrollado y estandarizado por Microsoft como parte de su plataforma .NET, que después fue aprobado como un estándar por la ECMA (ECMA-334) e ISO(ISO/IEC 23270). C# es uno de los lenguajes de programación diseñados para la infraestructura de lenguaje común. Su sintaxis básica deriva de C/C++ y utiliza el modelo de objetos de la plataforma .NET, similar al de Java, aunque incluye mejoras derivadas de otros lenguajes.

#### **Javascript**

Es un lenguaje de programación interpretado, dialecto del estándar ECMAScript. Se define como orientado a objetos, basado en prototipos, imperativo, débilmente tipado y dinámico.

Se utiliza principalmente en su forma del lado del cliente (client-side), implementado como parte de un navegador web permitiendo mejoras en la interfaz de usuario y páginas web dinámicas aunque existe una forma de JavaScript del lado del servidor (Server-side JavaScript o SSJS). Su uso en aplicaciones externas a la web, por

ejemplo en documentos PDF, aplicaciones de escritorio (mayoritariamente widgets) es también significativo.

#### **HTML**

Hace referencia al lenguaje de marcado para la elaboración de páginas web. Es un estándar que sirve de referencia del software que conecta con la elaboración de páginas web en sus diferentes versiones, define una estructura básica y un código (denominado código HTML) para la definición de contenido de una página web, como texto, imágenes, videos, juegos, entre otros.

## **CSS**

Es un lenguaje usado para definir y crear la presentación de un documento estructurado escrito en HTML o XML (y por extensión en XHTML). El World Wide Web Consortium (W3C) es el encargado de formular la especificación de las hojas de estilo que servirán de estándar para los agentes de usuario o navegadores.

#### **jQuery**

Es una biblioteca de JavaScript, creada inicialmente por John Resig, que permite simplificar la manera de interactuar con los documentos HTML, manipular el árbol DOM, manejar eventos, desarrollar animaciones y agregar interacción con la técnica AJAX a páginas web. Fue presentada el 14 de enero de 2006 en el BarCamp NYC. jQuery es la biblioteca de JavaScript más utilizada.

#### **Bootstrap**

Twitter Bootstrap es un framework o conjunto de herramientas de Código abierto para diseño de sitios y aplicaciones web. Contiene plantillas de diseño con tipografía, formularios, botones, cuadros, menús de navegación y otros elementos de diseño basado en HTML y CSS, así como, extensiones de JavaScript opcionales adicionales. Es el proyecto más popular en GitHub y es usado por la NASA y la MSNBC junto a demás organizaciones.

## **Microsoft SQL Server**

Es un sistema de manejo de bases de datos del modelo relacional, desarrollado por la empresa Microsoft. El lenguaje de desarrollo utilizado (por línea de comandos o mediante la interfaz gráfica de Management Studio) es Transact-SQL (TSQL), una implementación del estándar ANSI del lenguaje SQL, utilizado para manipular y recuperar datos (DML), crear tablas y definir relaciones entre ellas (DDL).

## **Microsoft Visual Studio**

Es un entorno de desarrollo integrado (IDE, por sus siglas en inglés) para sistemas operativos Windows. Soporta múltiples lenguajes de programación tales como C++, C#, Visual Basic .NET, F#, Java, Python, Ruby, PHP; al igual que entornos de desarrollo web como ASP.NET MVC, Django, etc., a lo cual sumarle las nuevas capacidades online bajo Windows Azure en forma del editor Monaco.

# <span id="page-11-0"></span>**8. PROCEDIMIENTOS EMPLEADOS Y ACTIVIDADES DESARROLLADAS**

## <span id="page-11-1"></span>**8.1. DESARROLLO DEL SISTEMA DE INFORMACIÓN**

El equipo de desarrollo estaba conformado por cinco personas. Cada quién tenía un rol específico con actividades específicas. El rol que desempeñé durante mis prácticas profesionales fue el de Administrador de base de datos y desarrollo de procedimientos almacenados. Dentro del desarrollo del sistema de información, mis actividades fueron las siguientes:

## <span id="page-11-2"></span>**8.2. BASES DE DATOS**

Un compañero y yo fuimos los encargados del desarrollo y mantenimiento de la base de datos del proyecto. Primero, hubo que hacer un análisis para encontrar las necesidades de almacenamiento de información de la empresa. Existía ya una base de datos que tomamos como base y agregamos los nuevos módulos que se nos pedían.

Pero primero tuvimos que entender la relación que existía entre la base de datos y la aplicación actual. Tuvimos que aplicar nuestros conocimientos de base de datos para poder entender cómo una tabla se relacionaba con la otra, qué significaban muchos de los términos, dónde guardar cada dato de información proporcionada en las tramas.

Para esto tuvimos que aprender sobre los tipos de datos de SQL Server y conocer más a fondo el lenguaje de programación TRANSACT-SQL.

#### <span id="page-12-0"></span>**8.3. ALGORITMOS DE INTERPRETACIÓN DE TRAMAS**

Habiendo conocido esto, nos concentramos en desarrollar un algoritmo que permitiera convertir las tramas recibidas del dispositivo en información que pudiera ser procesada y analizada.

Para esto, aprovechamos la capacidad que brinda Microsoft SQL Server y desarrollamos desencadenadores que llamaban procedimientos almacenados que interpretaban las tramas.

Como los datos manejados podrían llegar a ser hasta mil por segundo. Fue de suma importancia intentar que nuestros algoritmos fueran lo más eficientemente posible. Para esto tuvimos que investigar sobre complejidad en los algoritmos y aprovechar al máximo las librerías proporcionadas por SQL Server. Por ejemplo, hubo una ocasión en la que tuvimos que calcular la distancia entre dos puntos basada en sus coordenadas GPS (latitud, longitud, altitud). Para esto existe una fórmula que aplicamos con código, sin embargo, no era lo suficientemente precisa. Investigando descubrimos que existía una librería que podía calcularlo.

## <span id="page-13-0"></span>**8.4. ALGORITMOS DE GENERACIÓN DE RECORRIDOS**

Habiendo ya procesado las tramas, teníamos datos, pero no teníamos información. Fue necesario entonces procesar cada dato que llegaba y relacionarlo entre sí para así generar información válida para la toma de decisiones. Ejemplo: Un dato representa un punto en la tierra. Sabemos que el automóvil existió en ese momento en ese punto, pero necesitamos saber la ruta que tomó, entonces, por medio de un algoritmo encontramos la relación entre estos puntos y generamos información que puede ser aprovechada.

#### <span id="page-13-1"></span>**8.5. REPORTES**

Un requisito muy importante fue la generación de reportes. Ya que gracias a ellos se pueden tomar decisiones a corto y largo plazo. Podemos ver un historial de toda nuestra flota de automóviles.

Los reportes pueden ser individuales (por automóvil) o por flota.

Reportes de velocidad, reportes de gasto de gasolina, reportes de estado del vehículo. Todos estos fueron desarrollados gracias a los procedimientos almacenados. Directamente en la base de datos por medio de un comando se podían conocer reportes tan complejos como quisiéramos.

Fue en este punto que fue mi responsabilidad también el desarrollo de la interfaz gráfica del usuario.

## <span id="page-13-2"></span>**9. RESULTADOS OBTENIDOS**

Como resultados finales se obtuvo un sistema web de control de flotas de transporte en el cual los usuarios pueden conocer en tiempo real la situación de sus automóviles, ver el historial de sus viajes, generar reportes de logística y establecer zonas específicas o geocercas en las cuales podemos establecer ciertas reglas para tener un mejor control: Velocidad máxima, tiempo de ralentí, aceleración, entre otros factores.

Los resultados obtenidos se presentan en dos ámbitos o categorías:

- Modelo de base de datos / procedimientos almacenados
- Aplicación / Interfaz gráfica

Primeramente se detallarán los resultados referentes a la base de datos.

## <span id="page-14-0"></span>**9.1. ESTRUCTURA DE BASE DE DATOS**

Las base de datos del sistema DIDLOGIC están diseñadas para ser implementadas en la plataforma Microsoft® SQL Server™ el sistema se conforma de dos base de datos, una se dedicada para el almacenamiento de las tramas de datos de manera directa y la otra se alimentada con los datos de las tramas procesadas.

## <span id="page-14-1"></span>**9.1.1. PROCESAMIENTO DE TRAMAS**

Su función es recibir las tramas. Su estructura contiene las tablas relacionados con cada tipo de trama que recibe y una tabla para detectar posibles errores que contengan los datos recibidos, estos se almacenan para llevar el registro de los mismos, se puede ver su representación en la figura 9.1

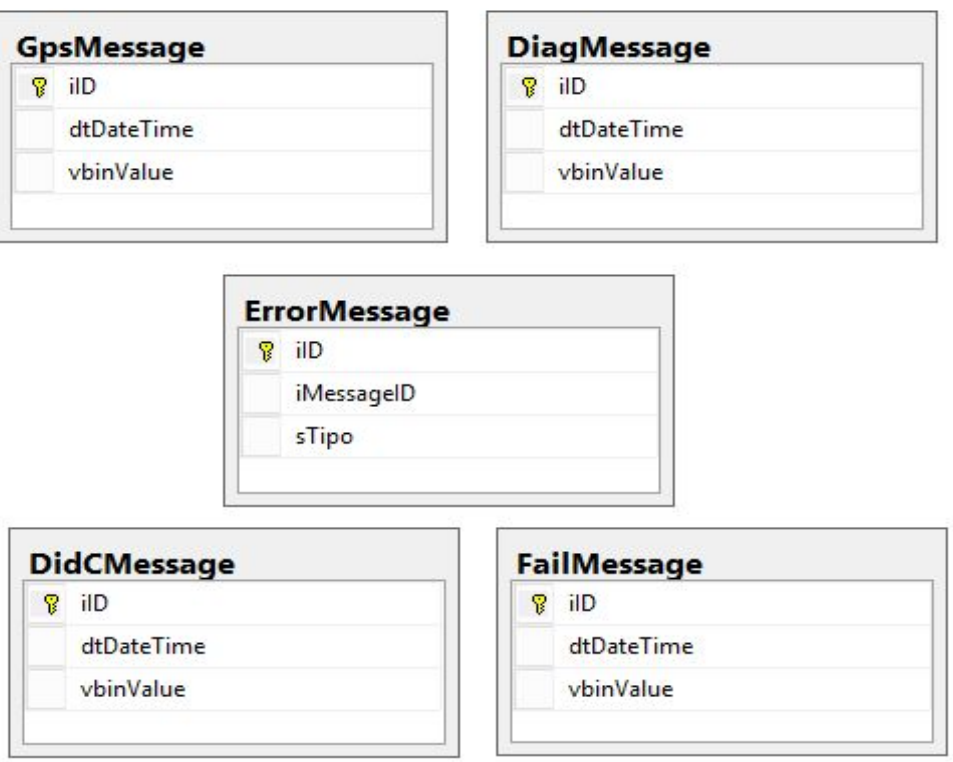

*Figura 9.1 Modelo de base de datos de procesamiento*

Cada una de las tablas cuenta con disparadores que desencadena el procesamiento de las tramas.

En la tabla 9.1 se describe la función de cada una de ellas.

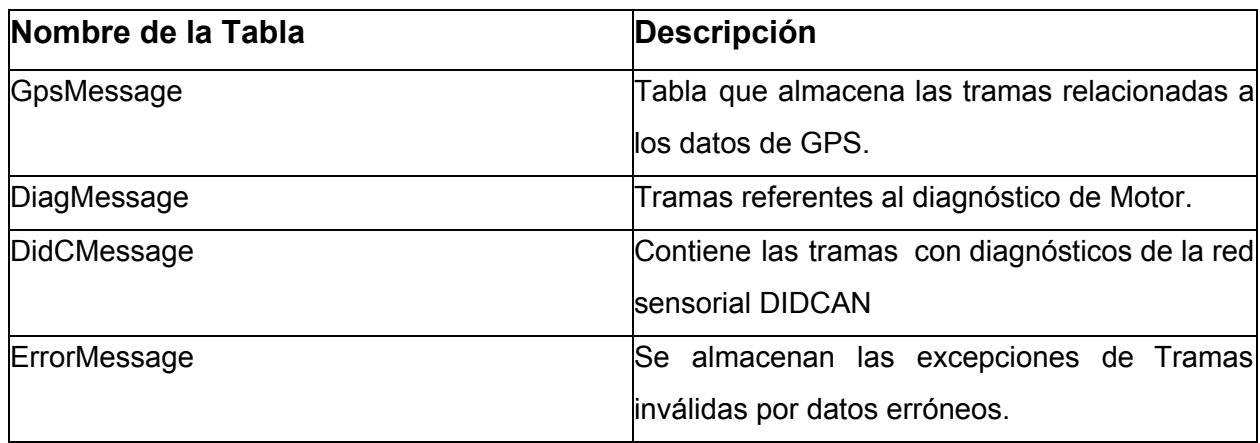

*Tabla 9.1 Descripción de tablas de procesamiento*

Los disparadores en cada tabla hacen referencia a los procedimientos almacenados que se encargan de interpretar las tramas de cada tipo, en la tabla 9.2 se puede ver cómo se relacionan los respectivos procedimientos almacenados para los datos que llegan a cada tabla.

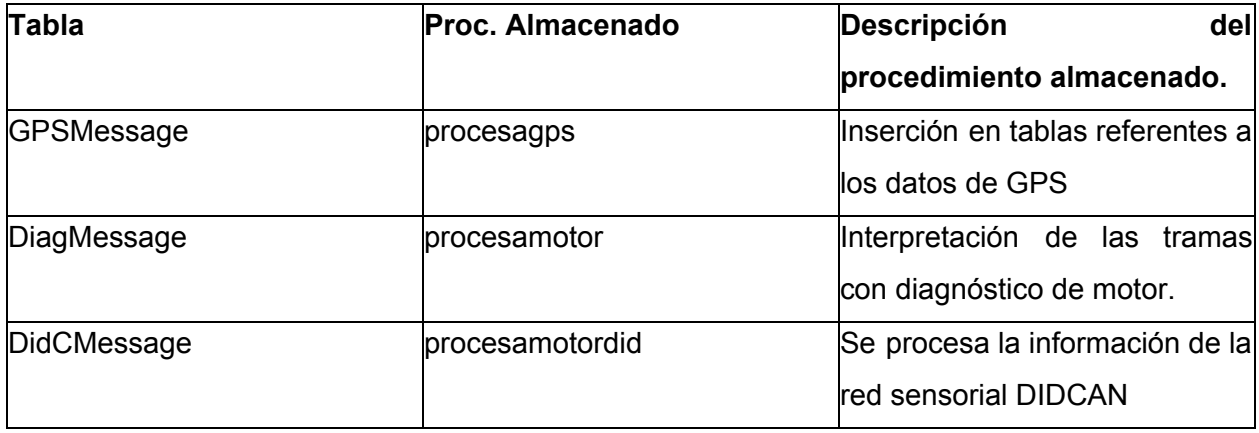

*Tabla 9.2 Procedimientos almacenados de procesamiento*

Esta base de datos no es requerida por el sistema web en ninguna ocasión, toda la información que se requiere para el sistema web es la que se interpreta a partir de esta base de datos y sus procedimientos almacenados, la cual se encuentra en la siguiente base de datos.

### <span id="page-17-0"></span>**9.1.2. BASE DE DATOS DE LA APLICACIÓN**

Esta base de datos concentra toda la información obtenida a partir de las tramas que recibe el servidor y posteriormente se procesan en la base de datos mencionada anteriormente.

Se realizó el proceso de normalización como lo indican los procesos de calidad de diseño de bases de datos relacionales, se tuvo como objetivo hacer más eficiente el procesamiento la información debido al gran flujo de datos que se tiene previsto, esto fue una vertiente muy importante que se tomó en cuenta para hacer su estructura y analizando cada uno de los componentes necesarios para la información interpretada de las tramas y lo que iba a solicitar el sistema web, se realizó la siguiente estructura mostrada en la figura 9.2 que se presenta como la vista final de la base de datos en un diagrama que contiene cada una de las tablas con sus respectivas relaciones.

Numb

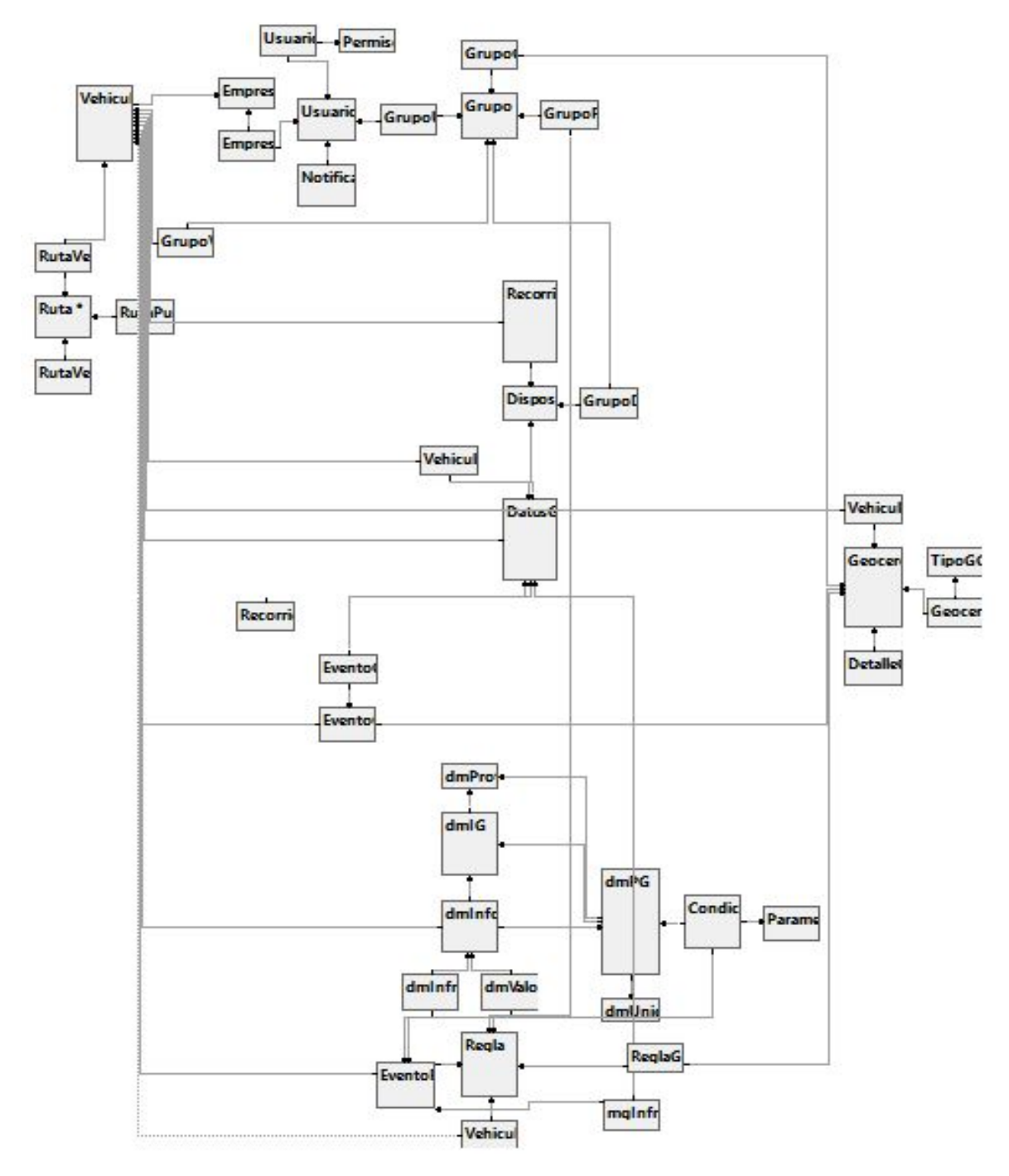

*Figura 9.2 Modelo de base de datos de aplicación*

Para poder observar más detalladamente la estructura de la base de datos, se podría observar por partes el diagrama, una parte referente a la parte de usuarios, grupos y geocercas. Esto se puede ver en la figura 9.3 y representa una de las partes base de la estructura ya hace referencia al contenido principal que va a tener una empresa.

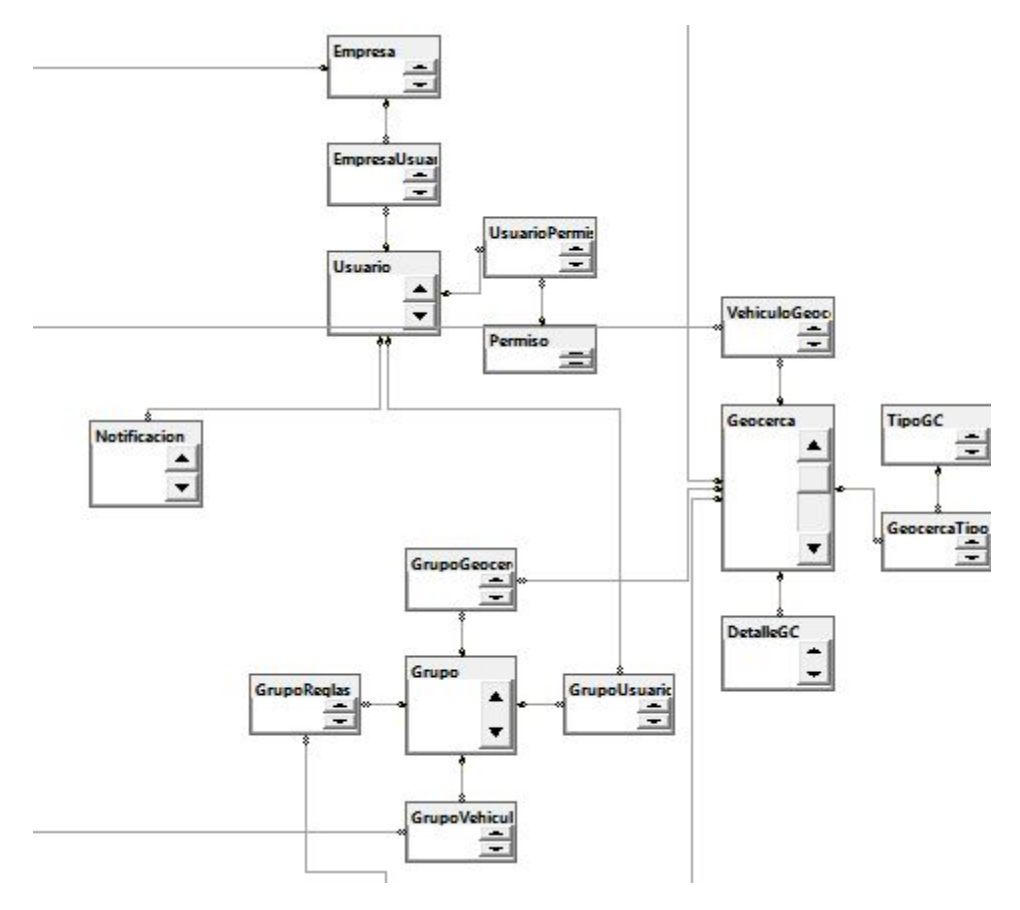

*Figura 9.3 Usuarios, grupos y geocercas*

Una parte muy importante es la estructura de los datos interpretados y su relación con los vehículos al quien pertenecen dichos datos, en la figura 9.4 se puede ver la parte del diagrama que contiene estas tablas y sus relaciones, dichas tablas son vehículos, datos gps y recorridos.

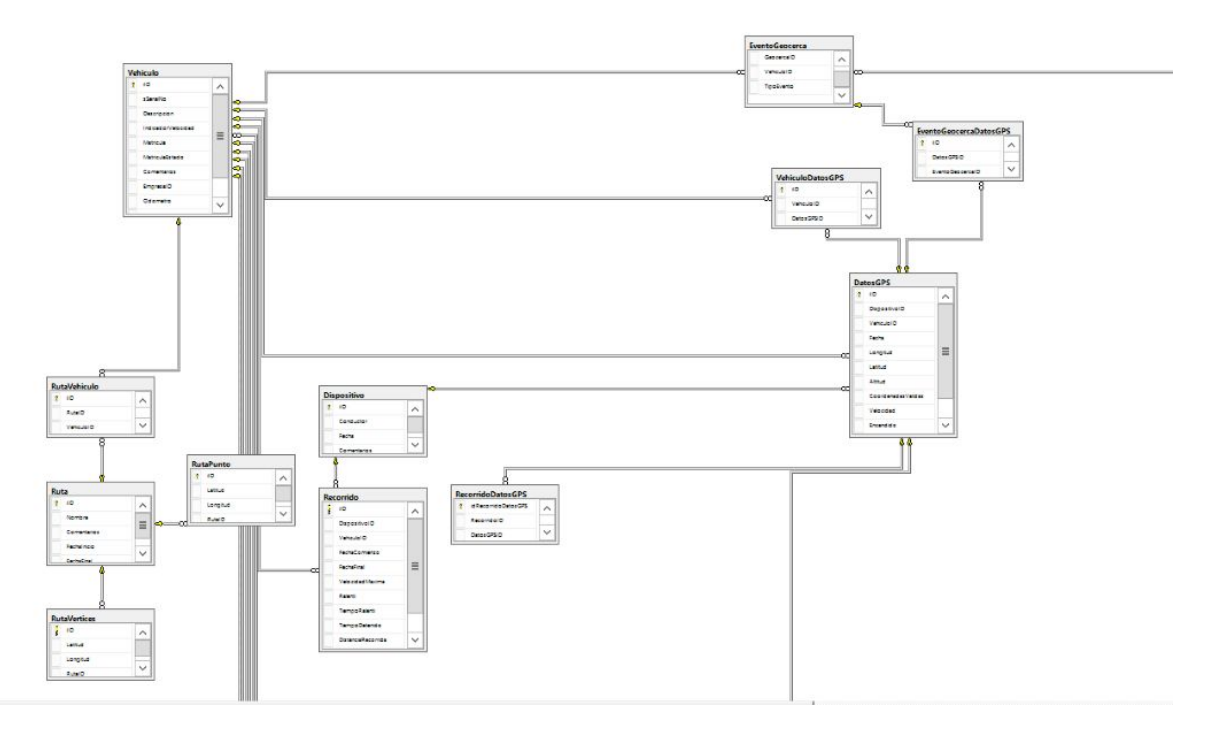

*Figura 9.4 Vehículos, datos GPS y recorridos.*

Finalmente la tercera parte de la base de datos se conforma por las tablas relacionadas a los diagnósticos de motor y eventos. Esto se puede observar en la figura 9.5

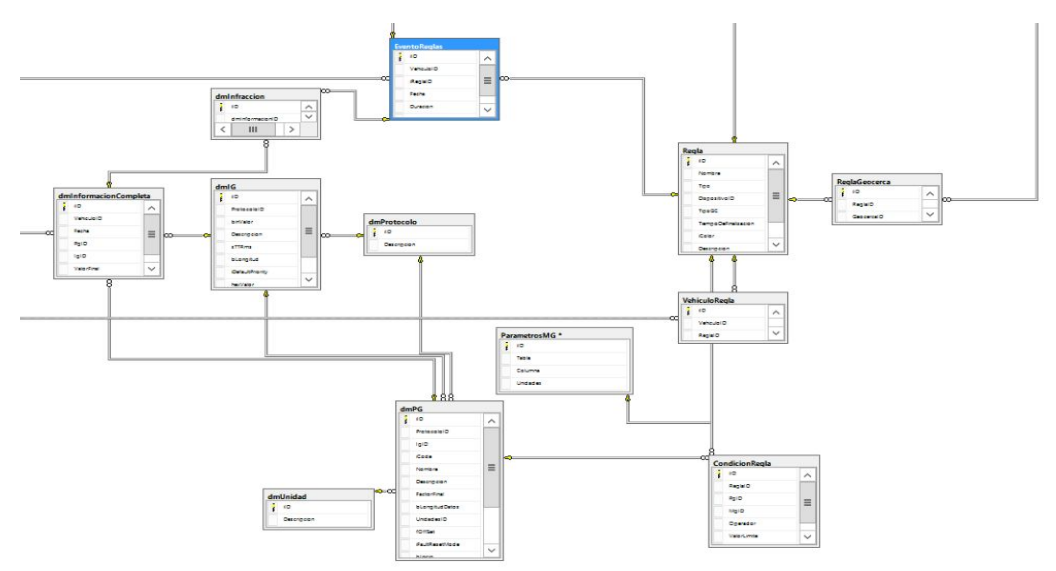

*Figura 9.5 Diagnósticos de motor y eventos*

## <span id="page-21-0"></span>**9.1.2.1. DESCRIPCIÓN DE TABLAS**

En la siguiente tabla se describe el contenido de cada una de las tablas de la base de datos de la aplicación.

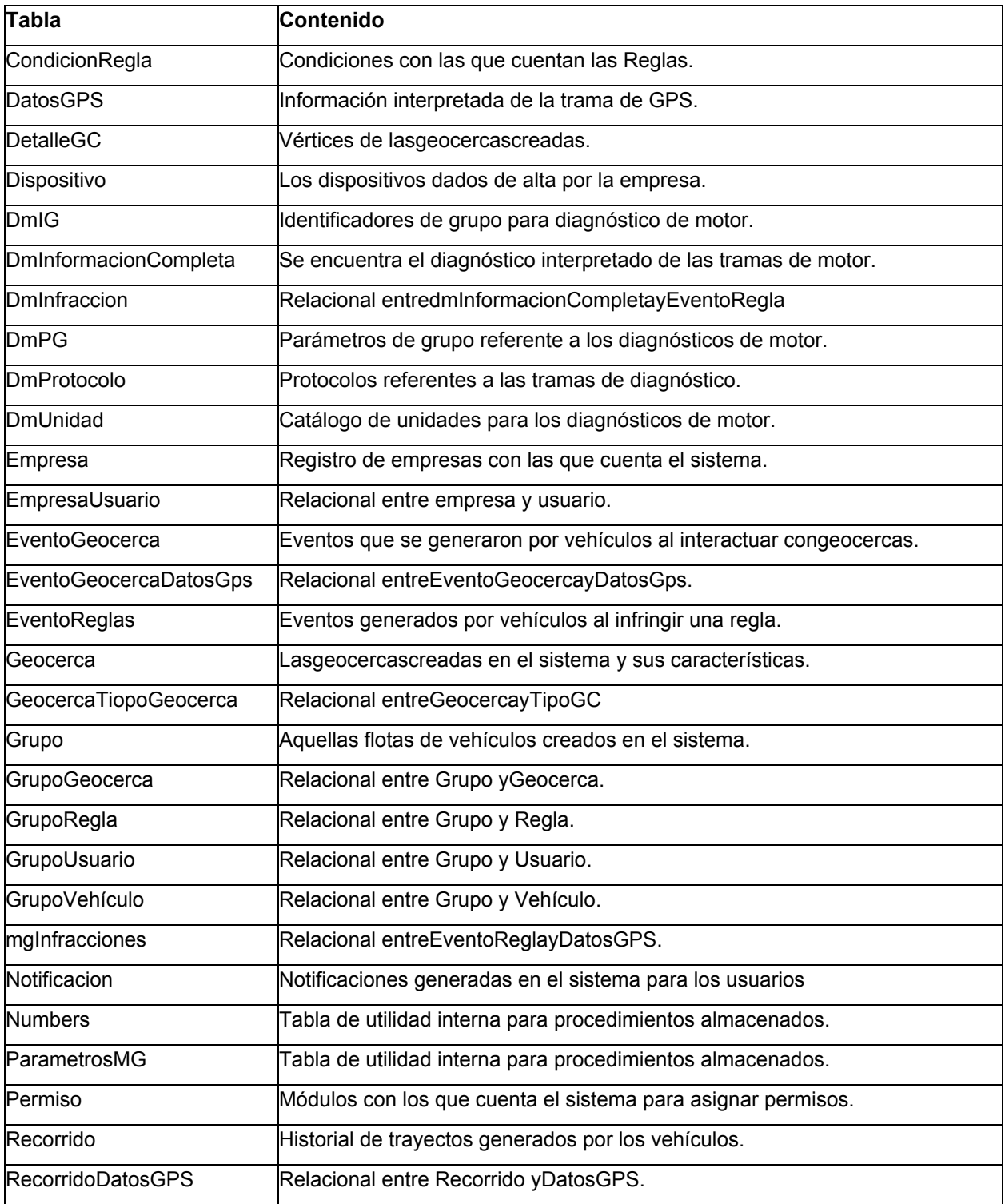

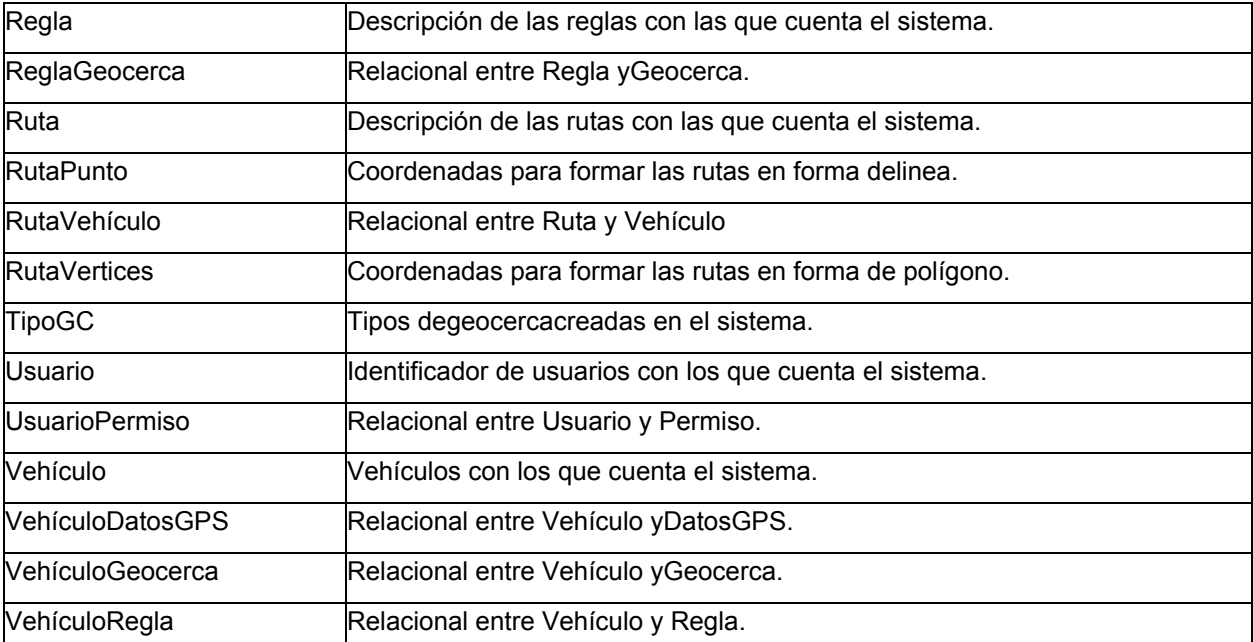

*Tabla 9.3 Contenido de las tablas del modelo de bases de datos de aplicación*

## <span id="page-22-0"></span>**9.1.3. PROCEDIMIENTOS ALMACENADOS**

La base de datos de la aplicación cuenta con procedimientos almacenados que sirven para procesar la información necesaria y así poder coleccionar en cada una de las tablas en el sistema tales como lo son reglas, reportes, eventos de geocercas y generación de recorridos históricos.

Un claro ejemplo es lo que se realiza al recibir una trama, donde una vez interpretada es necesario que se analice y haga una comparación con una serie de parámetros establecidos por el usuario para poder generar información de valor al mismo usuario. En la tabla 9.4 se puede ver cada uno de los procedimientos almacenados que generan información a partir del sistema o tramas recibidas y una breve descripción sobre lo que realiza.

| <b>Procedimiento Almacenado</b> | Descripción                                                                                                    |
|---------------------------------|----------------------------------------------------------------------------------------------------|
| ProcesaRegla                    | Genera evento de excepciones en reglas, al<br>llegar una trama de motor o GPS este<br>desencadena el procedimiento almacenado<br>y se analizan sus reglas ya sea de vehículo<br>o geocerca.                   |
| ProcesaGeocerca                 | eventos sobre todas<br>Se<br>generan<br>las<br>geocercas con las que ha interactuado al<br>obtener una trama de gps, esto para ver si<br>ha entrado, salido o permanecido en una<br>geocerca o más geocercas. |
| ProcesaTrayecto                 | Analiza cada trama de gps que llega para<br>poder generar los recorridos históricos de<br>los vehículos.                                                                                                    |
| OrientacionTiempoReal           | Obtiene la información desplegada en el<br>módulo de tiempo real como lo son la<br>velocidad, dirección, estado, etc                                                                                          |
| Orientacion                     | los puntos<br>Genera<br>que<br>proyectan<br>la<br>expansión de las rutas.                                                                                                    |
| <b>TablaRecorridos</b>          | Realiza la tabla que despliega la información<br>en el módulo de recorridos históricos.                                                                                                    |

*Tabla 9.4 Procedimientos almacenados*

Además de los procedimientos almacenados mencionados anteriormente también se cuenta con algunos dedicados exclusivamente a la generación de reportes de actividad sobre los vehículos solicitados por el cliente y se presentan de la siguiente manera:

#### **Reportes de logística**

- BitacoraActividadPorcentaje
- BitacoraActividadtiempos
- BitacoraActividad
- Tiempos
- TiemposIndividual
- TiemposKMS
- TiemposPorcentaje

#### **Reportes de motor**

- MotorMotorCombustible
- MotorMotorGenarales
- MotorMotorOperacion
- MotorMotorRendimiento
- MotorMotorTemperaturas
- **MotorMotorTiempos**
- MotorOperaciónKMH
- MotorOperaciónRPM
- MotorTemperaturaAceite
- MotorTemperaturasMotor
- MotorVoltajeBateria
- MotorVoltajes
- MotorVoltajesCrank

Cada uno de estos procedimientos almacenados son necesarios para el correcto funcionamiento del sistema, estos se encargan de generar la información que desplegará el sistema presentando información útil para el usuario final.

## <span id="page-24-0"></span>**9.2. INTERFAZ GRÁFICA**

A continuación se presentan los diseños de las interfaces de la plataforma unificada de acuerdo a las especificaciones y requisitos establecidos.

## **9.2.1. Login**

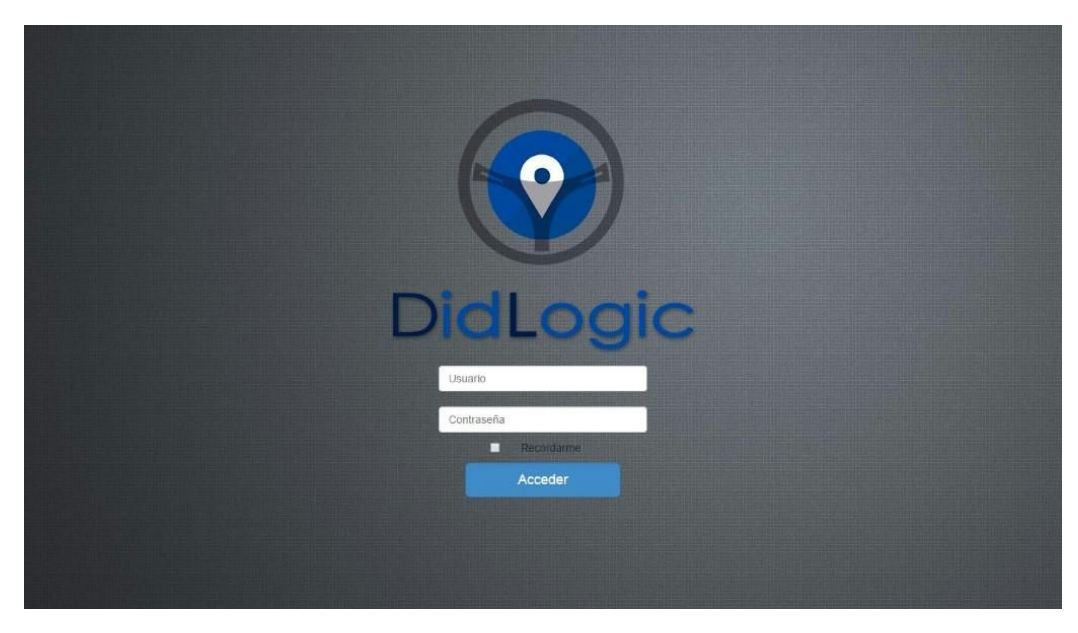

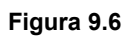

La página principal permite acceder al sistema utilizando el Nombre y la contraseña de usuario asignada.

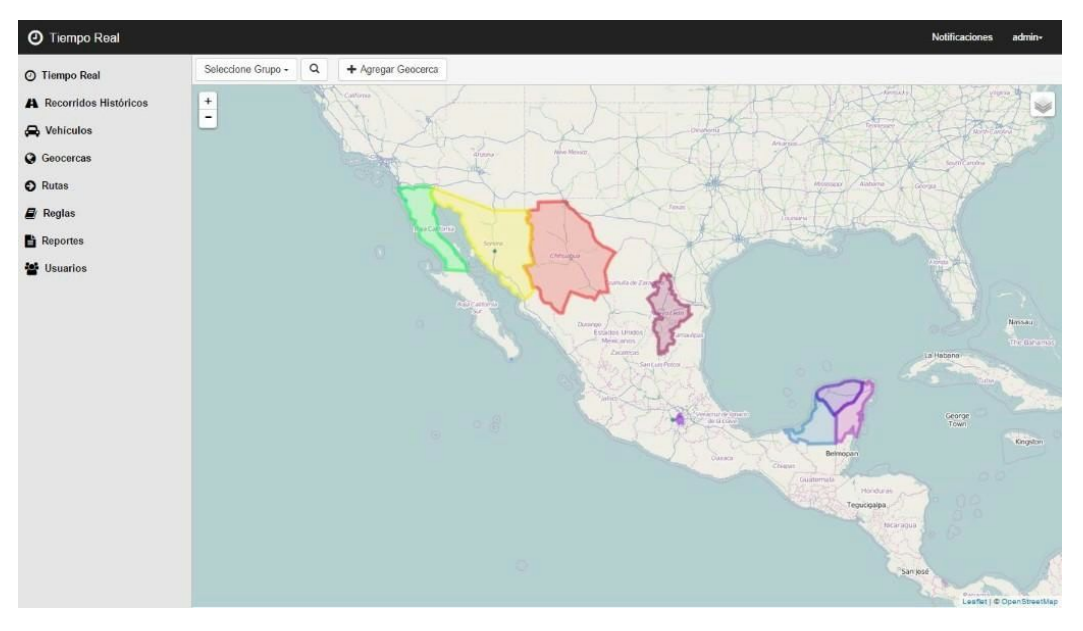

## **9.2.2. Tiempo Real**

**Figura 9.7**

En esta pantalla se muestra la posición de uno o varios vehículos en tiempo Real. El menú superior de la ventana permite aplicar un filtro (por grupo) para mostrar los resultados, agregar una nueva Geocerca y cambiar el modo de visualizar el mapa (Normal, Escala de Grises y Satelite).

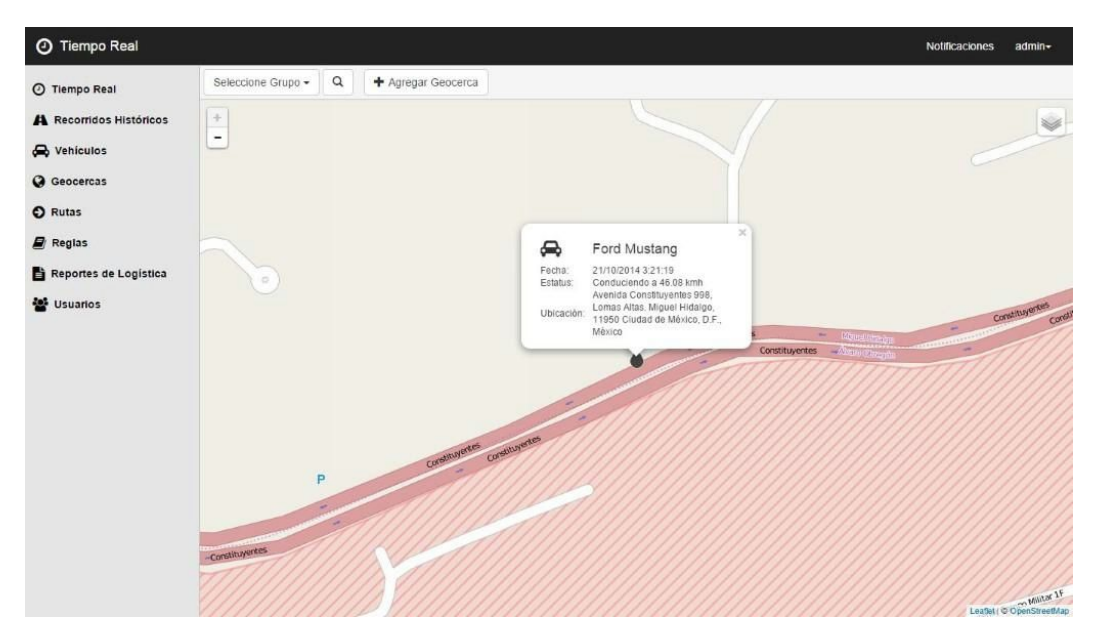

**Figura 9.8**

La figura 9.8 muestra la forma en que se visualizan los detalles de un automóvil en Tiempo

Real.

## **9.2.3. Recorridos Históricos**

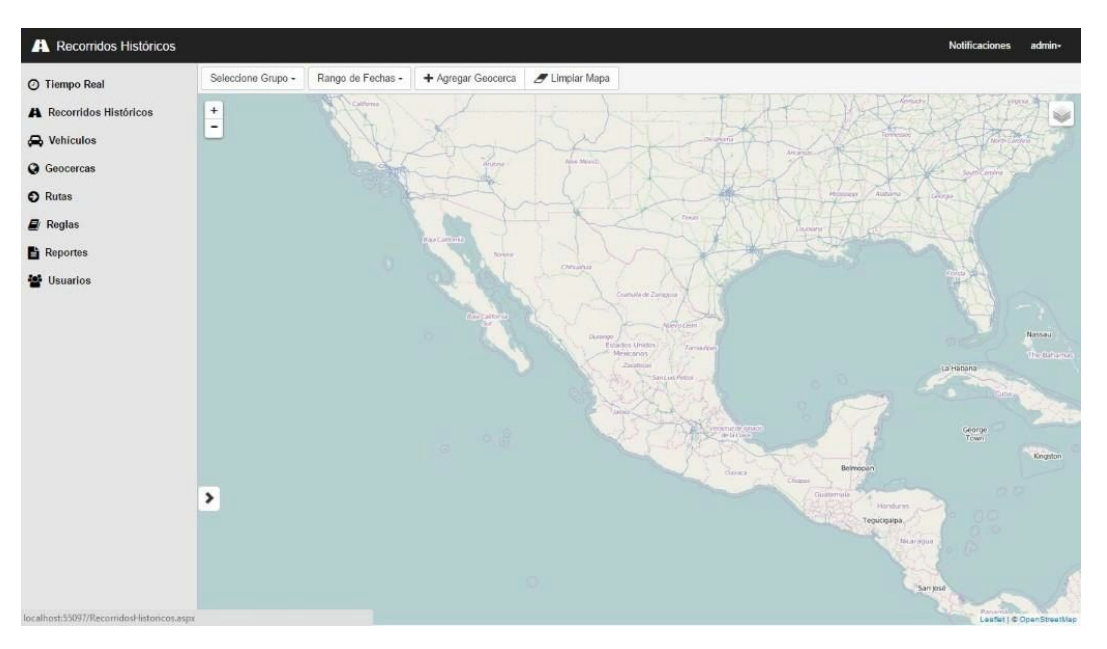

#### **Figura 9.9**

Recorridos Históricos, muestra el recorrido de una vehículo seleccionado dentro una fecha determinada. El menú superior de esta ventana permite seleccionar un grupo o Vehículo, definir el Rango de fecha, agregar una Geocerca, y limpiar los recorridos que se muestran en el mapa.

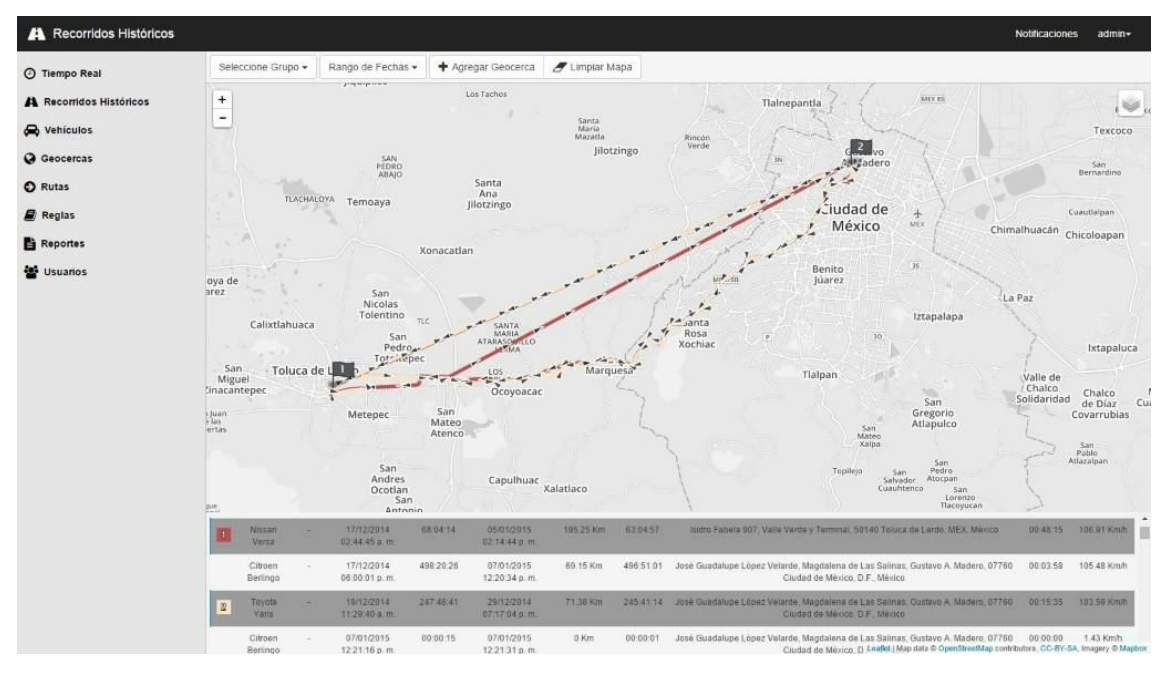

**Figura 9.10**

La figura 9.10 muestra el recorrido de dos automóviles.

## **9.2.4. Vehículos**

El módulo vehículos se compone de 5 ventanas principales.

## **9.2.4.1.Consultar Vehículos**

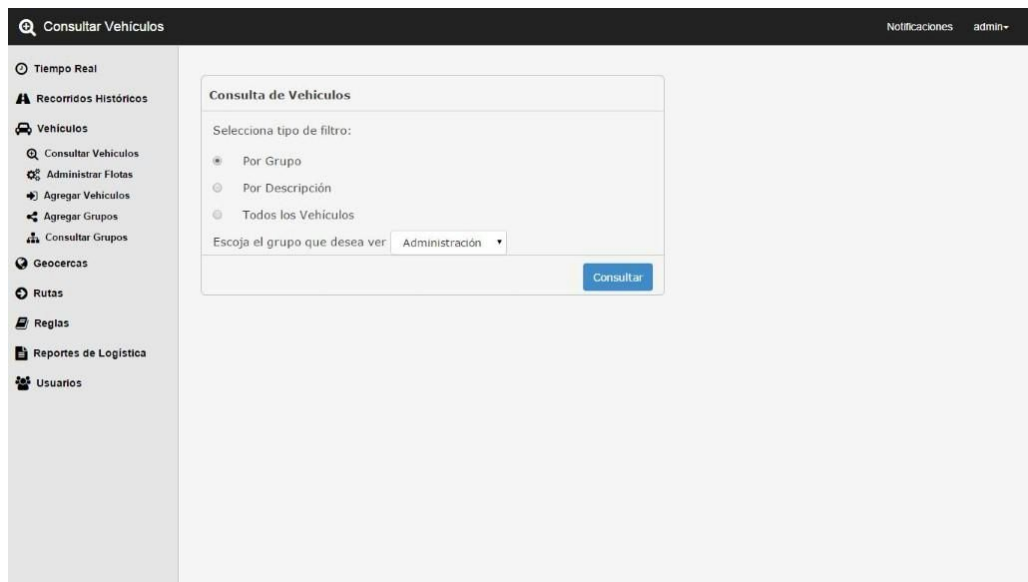

#### **Figura 9.11**

Esta ventana permite seleccionar el tipo de filtro, ya sea por Grupo o Descripción para realizar la consulta del vehículo. La figura 9.11 muestra la ventana donde se puede observar una lista con los resultados.

| ⊙ Tiempo Real                            | Vehiculo<br>$\overline{a}$ | sSerialno                  | Descripción | Indicador de<br>velocidad | Matricula Estado | Matricula | Comentarios ID | Empresa       | Odometro | Alerta<br>Velocidad | Horarios<br>Id       |   | Editar Eliminar |
|------------------------------------------|----------------------------|----------------------------|-------------|---------------------------|------------------|-----------|----------------|---------------|----------|---------------------|----------------------|---|-----------------|
| A Recorridos Históricos                  | $\tau$                     | GT0000000000 Chevrolet     |             | True                      |                  |           |                | 1             | False    | False               | $\mathbf{1}$         | ۰ | $^\copyright$   |
| ed Vehiculos                             |                            |                            | Camaro      |                           |                  |           |                |               |          |                     |                      |   |                 |
| <b>Q</b> Consultar Vehiculos             | 123                        | GT0000000000 Ford Mustang  |             | True                      |                  |           |                | ł             | False    | False               | $\ddot{\phantom{1}}$ | ۰ | $_{\odot}$      |
| <b>O</b> <sup>2</sup> Administrar Flotas | 124                        | GT0000000000 Nissan Tsuru  |             | False                     |                  |           |                | $\mathbf{1}$  | False    | False               | 1                    | ۰ | $^\copyright$   |
| + Agregar Vehiculos                      |                            |                            |             |                           |                  |           |                |               |          |                     |                      |   |                 |
| ← Agregar Grupos                         | 125                        | GT0000000000 Nissan Versa  |             | True                      |                  |           |                | 1             | False    | False               | $\mathbf{1}$         | ۰ | $^\copyright$   |
| <b>A</b> Consultar Grupos                | 126                        | GT0000000000 Citroen       |             | True                      |                  |           |                | $\mathbf{1}$  | False    | False               | $\mathcal{L}$        | ✿ | $_{\odot}$      |
| <b>Q</b> Geocercas                       |                            |                            | Berlingo    |                           |                  |           |                |               |          |                     |                      |   |                 |
| C Rutas                                  | 127                        | GT0000000000 Mitsubishi L- | 200         | False                     |                  |           |                | $\mathcal{L}$ | False    | False               | $\mathbf{1}$         | ۰ | $_{\odot}$      |
| Reglas                                   | 128                        | GT0000000000 Kia Rio       |             | False                     |                  |           |                | $\mathbf{1}$  | False    | False               | $\mathbf{1}$         | ۰ | $^\copyright$   |
| Reportes de Logistica                    | 129                        | GT0000000000 Toyota Yaris  |             | True                      |                  |           |                | 1             | False    | False               | $\mathbf{1}$         | ۰ | $^\copyright$   |
| Usuarios                                 | 130                        | GT0000000000 Chevrolet     | Spark       | False                     |                  |           |                | 1             | False    | False               | 4                    | ¢ | $_{\odot}$      |
|                                          | 132                        | asdasd                     | Batimovil   | True                      | asdasd           | adsads    | asdasd         | 1             | False    | True                | $\mathbf{1}$         | ۰ | $_{\odot}$      |
|                                          |                            |                            |             |                           |                  |           |                |               |          |                     |                      |   |                 |

**Figura 9.12**

## **9.2.4.2 Administrar Flotas**

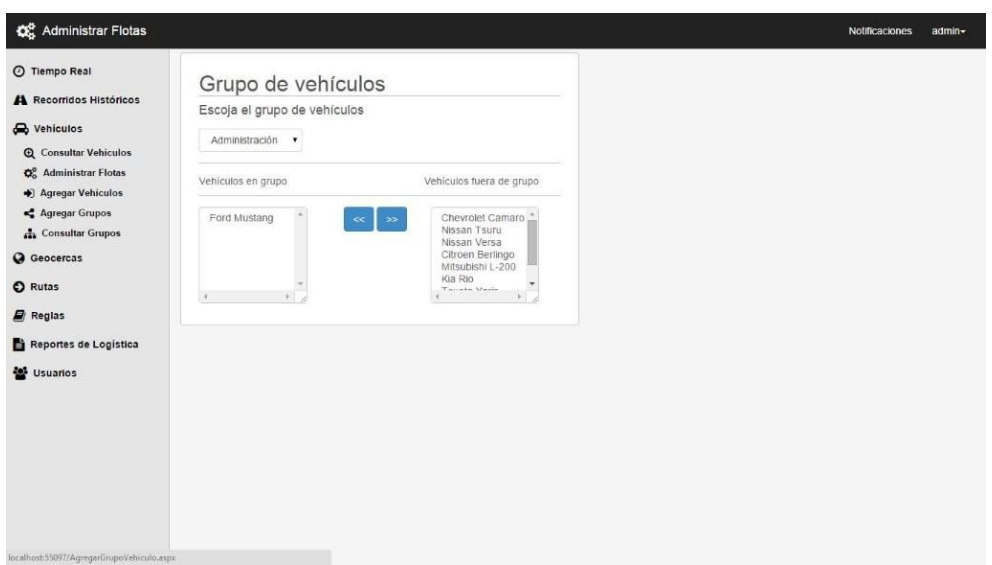

**Figura 9.13**

Administrar flotas es una ventana que permite llevar el control de los vehículos que se encuentran dentro y fuera de un grupo Determinado.

## **9.2.4.3 Agregar Vehículos**

Ventana que permite agregar un nuevo vehículo al sistema.

| © Tiempo Real                     | Agregar Vehículo |   |              |                                           |         |
|-----------------------------------|------------------|---|--------------|-------------------------------------------|---------|
| A Recorridos Históricos           |                  |   |              |                                           |         |
| <b>D</b> Vehiculos                | sSerialNo:       |   |              |                                           |         |
| <b>Q</b> Consultar Vehiculos      |                  |   | Comentarios: |                                           |         |
| Q <sub>c</sub> Administrar Flotas |                  |   |              |                                           |         |
| + Agregar Vehiculos               | Descripcion:     |   | EmpresaID:   |                                           |         |
| Agregar Grupos                    | Indicador        |   |              |                                           |         |
| <b>A</b> Consultar Grupos         | Velocidad:       | 旧 | Odometro:    |                                           |         |
| <b>Q</b> Geocercas                |                  |   |              |                                           |         |
| C Rutas                           | Matricula:       |   | Velocidad:   |                                           |         |
| $B$ Regias                        | Matricula        |   |              |                                           |         |
| Reportes de Logística             | Estado:          |   |              |                                           |         |
| <b>Sale</b> Usuarios              |                  |   |              |                                           | Guardar |
|                                   |                  |   |              |                                           |         |
|                                   |                  |   |              |                                           |         |
|                                   |                  |   |              |                                           |         |
|                                   |                  |   |              | $\,$ 1<br>Alerta<br>$\Box$<br>HorariosID: |         |
|                                   |                  |   |              |                                           |         |
|                                   |                  |   |              |                                           |         |

**Figura 9.14**

## **9.2.4.4 Agregar Grupos**

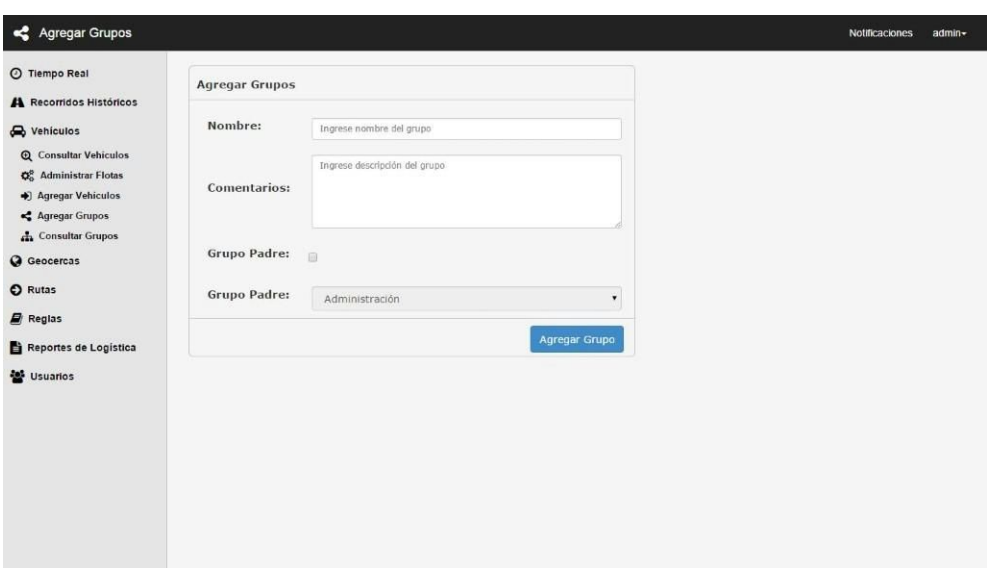

**Figura 9.15**

## **9.2.4.5 Consultar Grupos**

Pantalla que permite agregar un Grupo al sistema, además de definir si el Grupo será un Grupo hijo.

| ID Descripción | Comentarios                                               |                  |                                   |                                              |                                            |                          |
|----------------|-----------------------------------------------------------|------------------|-----------------------------------|----------------------------------------------|--------------------------------------------|--------------------------|
|                |                                                           |                  | Grupo Padre Consultar Grupos Hijo | Mostrar Vehiculos                            | Modificar                                  | Eliminar                 |
|                | Administración Grupo de vehículos del área administrativa |                  | Ver Grupos Hijos                  | A Mostrar Vehiculos                          | ۰                                          | $_{\odot}$               |
| 2 Mensajería   | Grupo de vehículos para mensajería y repartos.            |                  | Ver Grupos Hijos                  | A Mostrar Vehículos                          | ۰                                          | $_{\odot}$               |
| 3 Logistica    | Grupo asociado a los movimientos logísticos de la empresa |                  |                                   |                                              |                                            | $_{\odot}$               |
|                |                                                           |                  |                                   |                                              |                                            |                          |
|                |                                                           |                  |                                   |                                              |                                            | $^\circledR$             |
|                |                                                           |                  |                                   |                                              |                                            |                          |
|                |                                                           |                  |                                   |                                              |                                            |                          |
|                |                                                           |                  |                                   |                                              |                                            |                          |
| $4\,$          | Logística I                                               | Primera división | Logística                         | <b>OVer Grupos Hijos</b><br>Ver Grupos Hijos | A Mostrar Vehiculos<br>A Mostrar Vehiculos | ۰<br>$\ddot{\mathbf{Q}}$ |

**Figura 9.16**

## *9.2.5* **Geocercas**

El módulo Geocercas se divide en 3 páginas.

## **9.2.5.1 Consultar Geocercas**

Esta ventana muestra una lista de las Geocercas en el sistema, permite agregar una nueva, visualizarla en el mapa, editarla o eliminarla.

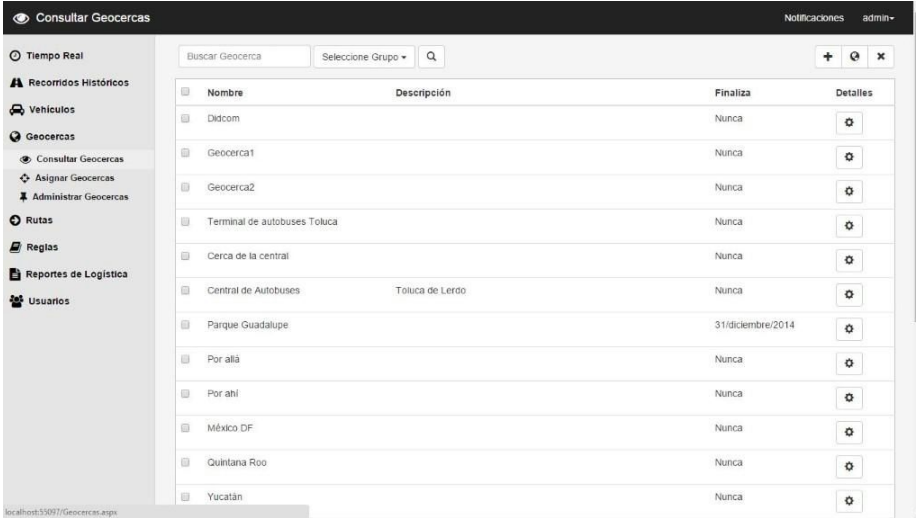

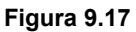

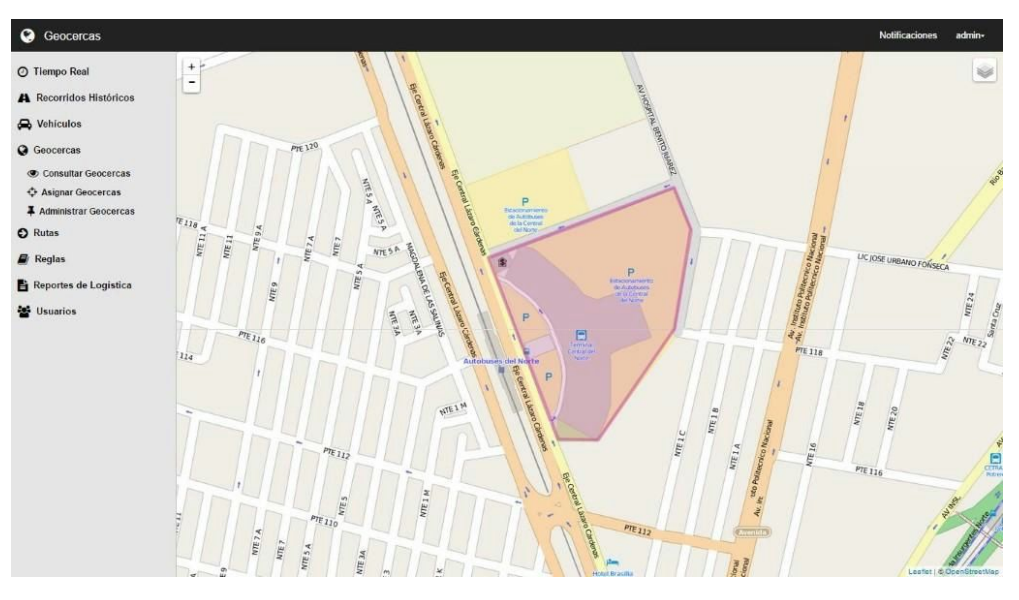

**Figura 9.18**

La figura 9.19 muestra cómo se visualizan las Geocercas en el mapa.

## **9.2.5.2 Asignar Geocercas**

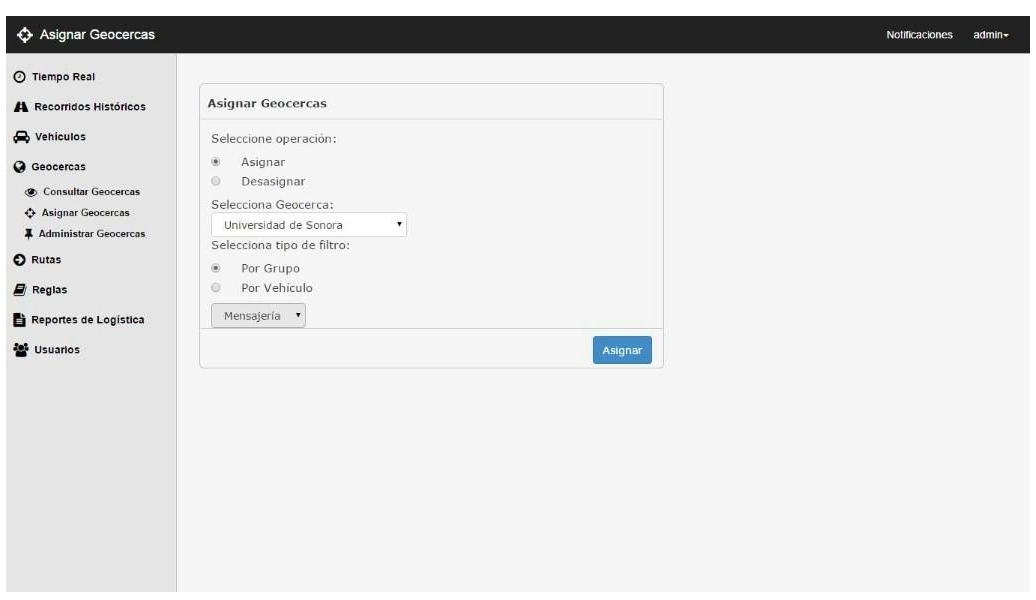

**Figura 9.19**

## **9.2.5.3 Administrar Geocercas**

Esta ventana permite asignar o desasignar una Geocerca a uno o varios Grupos o Vehículos definidos.

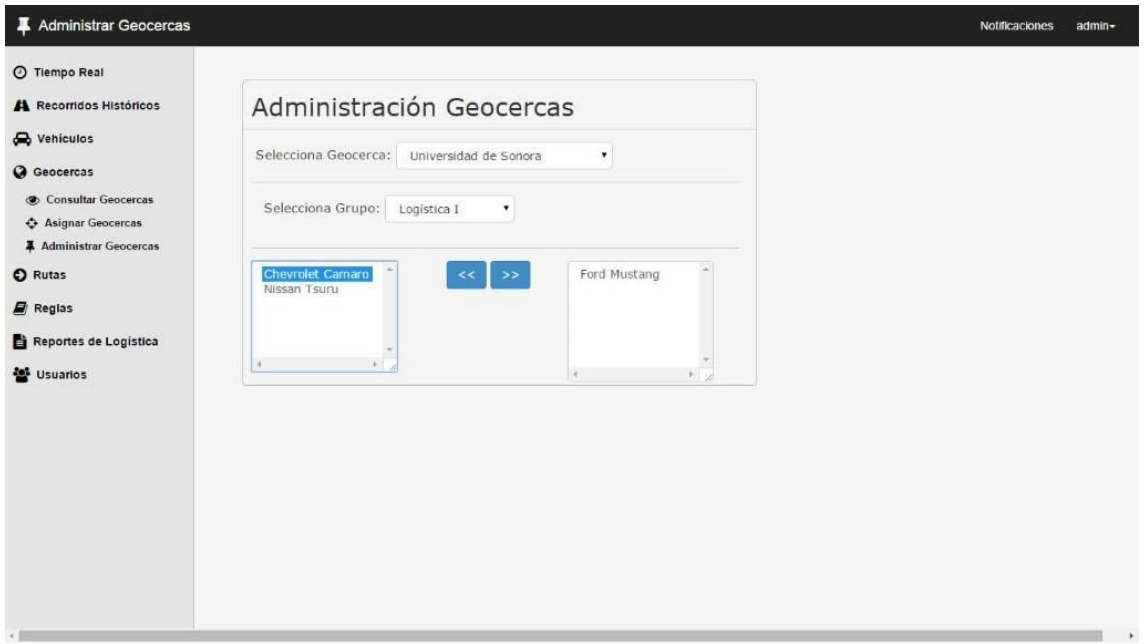

La ventana Administrar Geocercas permite tener un control de las Geocercas que se encuentran asignados a un Grupo definido. En la lista del lado izquierdo se muestran los automóviles correspondientes al grupo seleccionado y que se ven afectados por la Geocerca indicada, del lado derecho se muestran los vehículos que no hacen referencia a la Geocerca seleccionada pero que se encuentran dentro del grupo señalado anteriormente.

### **9.2.6 Rutas**

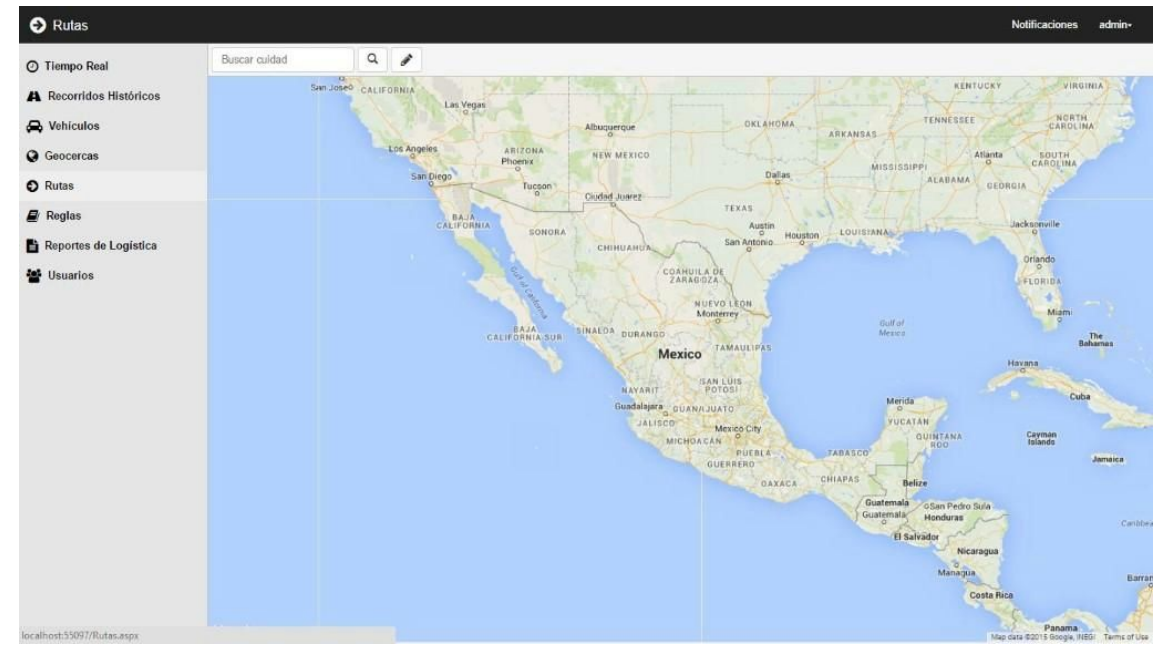

La ventana Rutas permite definir la ruta que ciertos automóviles deben seguir.

**Figura 9.21**

## **9.2.7. Reglas**

El modulo Reglas se divide en 3 paginas.

## **9.2.7.1. Consultar Reglas**

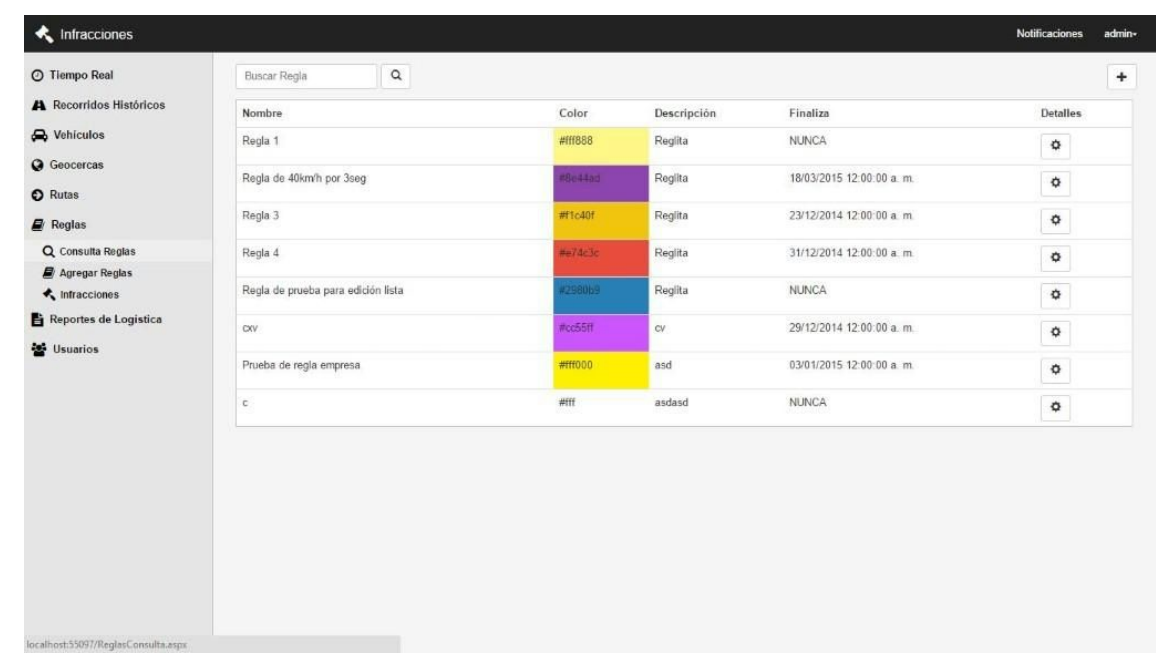

Esta página permite visualizar, editar y eliminar las reglas en el sistema.

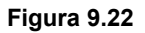

## **9.2.7.2 Agregar Reglas**

La ventana de Agregar Reglas se compone de dos ventanas. La pestaña nueva y la pestaña Condiciones.

La pestaña "Nueva" (figura 9.24) es para asignar los detalles de la Regla y la pestaña "Condiciones" (figura 9.25) es para definir las condiciones que la Reglas contiene.

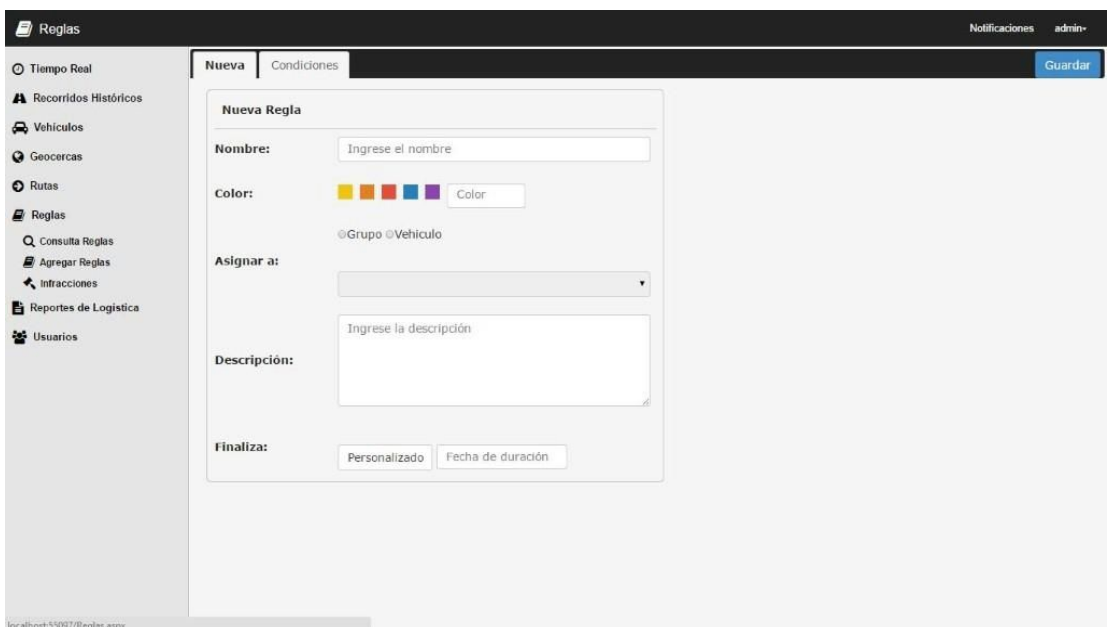

**Figura 9.23**

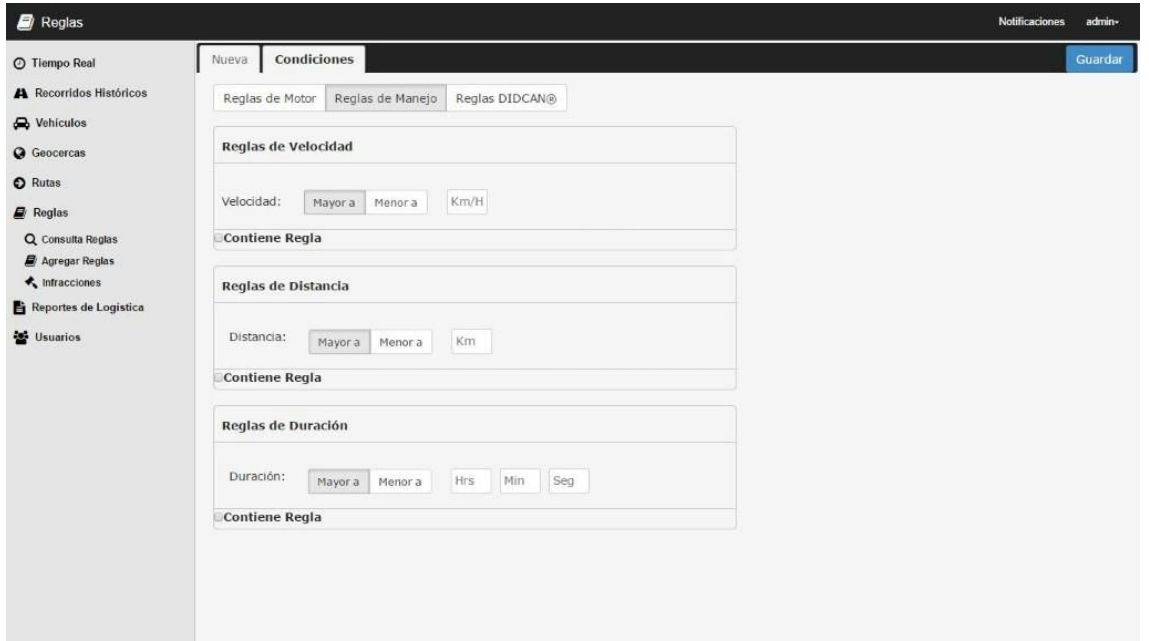

**Figura 9.24**

## **9.2.7.3. Infracciones**

Esta ventana permite consultar las infracciones cometidas dentro de una Geocerca, o simplemente infracciones de algún Grupo o vehículo en un rango de fechas determinado.

| © Tiempo Real                       |        | Buscar Infracción        | Seleccione Grupo + | $\alpha$ | Por Regia -  | Por Fechas - | Por Geocerca +    |              |                     | $\ddot{}$<br>$\pmb{\times}$ |
|-------------------------------------|--------|--------------------------|--------------------|----------|--------------|--------------|-------------------|--------------|---------------------|-----------------------------|
| A Recorridos Históricos             | ß      | Reala                    |                    |          | Vehiculo     |              | Fecha             | Hora         | Detailes            |                             |
| Nehiculos                           | E)     | $\mathbb{C}$             |                    |          | Nissan Versa |              | 02/enero/2015     | 8:33:51 p.m. | ۰                   |                             |
| <b>Q</b> Geocercas                  | 日      | Regla de 40km/h por 3seg |                    |          | Nissan Tsuru |              | 09/diciembre/2014 | 2:56:23 a m  |                     |                             |
| <b>O</b> Rutas                      |        |                          |                    |          |              |              |                   |              | $\ddot{\mathbf{Q}}$ |                             |
| $\mathbf{E}$ Reglas                 | ii.    | Regla de 40km/h por 3seg |                    |          | Nissan Tsuru |              | 09/diciembre/2014 | 2:56:23 a.m. | ۰                   |                             |
| Q Consulta Reglas<br>Agregar Regias | $\Box$ | Regla de 40km/h por 3seg |                    |          | Nissan Tsuru |              | 09/diciembre/2014 | 2.56:23 a.m. | ۰                   |                             |
| $\star$ Infracciones                | 巨      | Regla de 40km/h por 3seg |                    |          | Nissan Tsuru |              | 09/diciembre/2014 | 2 56:23 a.m. | ۰                   |                             |
| Reportes de Logistica<br>Usuarios   | G.     | Regla de 40km/h por 3seg |                    |          | Nissan Tsuru |              | 09/diciembre/2014 | 2:56:23 a m  | ۰                   |                             |
|                                     | 日      | Regia de 40km/h por 3seg |                    |          | Nissan Tsuru |              | 09/diciembre/2014 | 2.56:23 a.m. | ۰                   |                             |
|                                     | 日      | Regla de 40km/h por 3seg |                    |          | Nissan Tsuru |              | 09/diciembre/2014 | 2.56.23 a.m. | ۰                   |                             |
|                                     | 冒      | Regia 1                  |                    |          | Nissan Tsuru |              | 09/diciembre/2014 | 2.56:23 a.m. | ۰                   |                             |
|                                     | 自      | Regla de 40km/h por 3seg |                    |          | Nissan Tsuru |              | 09/diciembre/2014 | 256:23 a.m.  | ۰                   |                             |
|                                     | Đ      | Regla 1                  |                    |          | Nissan Tsuru |              | 09/diciembre/2014 | 2:56:23 a.m. | ۰                   |                             |
|                                     | 司      | Regla de 40km/h por 3seg |                    |          | Nissan Tsuru |              | 09/diciembre/2014 | 2.56.23 a.m. | ۰                   |                             |
|                                     | B      | Regla 1                  |                    |          | Nissan Tsuru |              | 09/diclembre/2014 | 2.56:23 a.m. | $\ddot{\mathbf{Q}}$ |                             |
|                                     | 巨      | Regla de 40km/h por 3seg |                    |          | Nissan Tsuru |              | 09/diciembre/2014 | 256:23 a m   | ۰                   |                             |

**Figura 9.25**

#### **9.2.8. Reportes**

Este módulo se divide en 2 ventanas, Reportes de Logística y Reportes de Motor. Esta ventana muestra los reportes de un grupo de vehículos seleccionados en un rango de fecha definida. Se puede visualizar además una serie de gráficas que complementa la información mostrada en tablas.

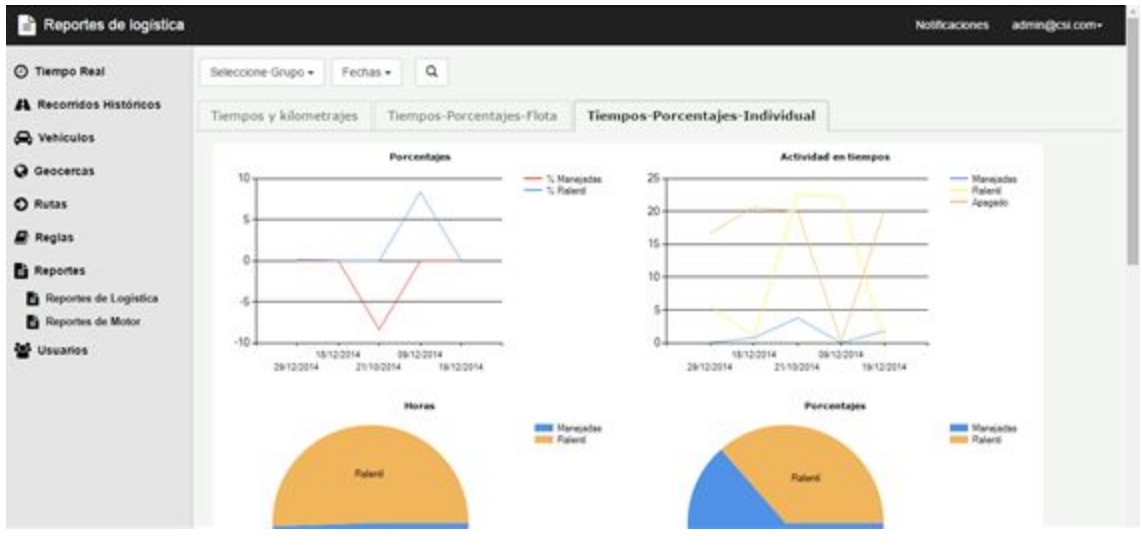

**Figura 9.26**

## <span id="page-37-0"></span>**10. CONCLUSIONES Y RECOMENDACIONES**

Al concluir mis prácticas profesionales me doy cuenta de lo mucho que aprendí al participar en este proyecto, y también de lo mucho que me falta por aprender.

Dentro de las lecciones aprendidas comprendí la importancia de cumplir con horarios, fechas de entrega y calidad en nuestro trabajo.

Siento que este proyecto me abre las puertas a mucho más, aprendí a trabajar en un entorno laboral un poco más real, a trabajar en equipo, repartir el trabajo, a aportar ideas, decir las cosas de frente.

Algo que se me queda muy grabado es: "En la escuela puedes sacar 8 o 9, pero en el trabajo siempre es necesario un 10". Y es muy cierto, no existe otra manera de entregar un proyecto. Cuando el objetivo es generar una ganancia, un error tuyo puede ocasionar más que el retraso del trabajo, existe una pérdida económica real. Por esto, es necesario esforzarse día a día, a dar más del cien por ciento y mejorar nuestra manera de hacer las cosas siempre.

Como recomendación, propongo que los futuros practicantes encuentren un lugar en donde puedan mejorar sus habilidades de programación y de trato con las personas.

La comunicación es igual de importante que el conocimiento técnico. Por esto, siempre se deben buscar este tipo de prácticas.

# <span id="page-38-0"></span>**11. RETROALIMENTACIÓN**

## <span id="page-38-1"></span>**11.1. FORTALEZAS**

Como fortalezas, siento que la carrera de Sistemas de Información me preparó muy bien en el aspecto técnico. La capacidad de entender nuevos temas y adaptarse a los cambios.

## <span id="page-38-2"></span>**11.2. DEBILIDADES**

Una de mis mayores debilidades siempre ha sido la dificultad para comunicar mis ideas. Otra de las cosas es que necesito que alguien me diga expresamente cómo hacer las cosas para empezar a trabajar al cien por ciento, un empujón, por así decirlo.

## <span id="page-38-3"></span>**11.3. OPORTUNIDADES**

Tomo mis debilidades como oportunidades. En este proyecto, tuve la oportunidad de mejorar mis habilidades verbales, al comunicar lo que estaba haciendo, al dialogar con mi equipo, también tuve la oportunidad de mejorar la manera de trabajar, para así poder ser más eficiente.

## <span id="page-38-4"></span>**11.4. AMENAZAS**

El tiempo siempre fue una amenaza, la entrega a tiempo de todo. Tener que aprender nuevas tecnologías en poco tiempo y a parte producir nuevos módulos de la aplicación.

# <span id="page-38-5"></span>**12. RECOMENDACIONES AL PROGRAMA DE ISI**

En lo personal, opino que el programa de ISI está muy bien. Lo único que siempre escucho por parte de todos es que a veces se les da más importancia a las materias de Ingeniería Industrial. Sin embargo, siendo parte del departamento de Ingeniería Industrial, algunas son necesarias. Mi recomendación sería poner más materias de

programación los primeros semestres y los últimos. Siento que de esta manera a los alumnos les gustaría más la carrera desde el principio, y al final estaríamos más preparados para el mundo laboral.

# <span id="page-39-0"></span>**13. BIBLIOGRAFÍA**

[1] A. Ardila Gómez, 'Transporte de Carga en México: Retos y Oportunidades', Instituto Global para la Sostenibilidad, 2012.

[2]http://www.igs.org.mx/sites/default/files/Presentacion%20-%20Transporte%20de%20Carga% 20%20Arturo%20Ardila%20v3.pdf